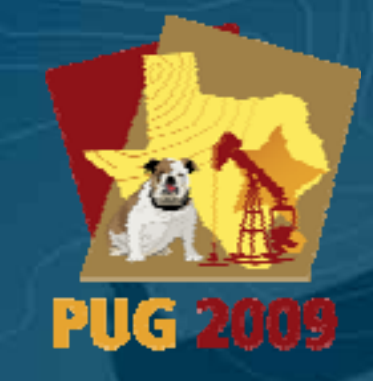

Petroleum User Group Conference, Houston, Texas Petroleum User Group Conference, Houston, Texas Petroleum User Group Conference, Houston, Texas February 23 – 25, 2009 February 23 February 23 – 25, 2009 25, 2009

# Unlocking the Potential of **ArcGIS Explorer**

#### Bern Szukalski bszukalski@esri.com

Change Inc.

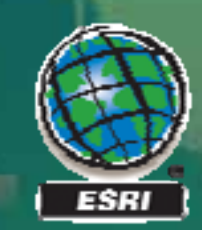

#### Topics for this session

#### $\bullet$  Introduction

- Overview of features
- Using ArcGIS Explorer effectively
- Introducing ArcGIS Explorer 900
- New features & capabilities
- Demonstrations

#### **\*Note: Explorer 900 \*Note: Explorer 900**

#### **ArcGIS Explorer**

- Is a free, downloadable geobrowser that provides an easy way to explore, visualize, and share GIS data and capabilities, along with other content.
- Is for
	- $\mathcal{L}_{\mathcal{A}}$  , and the set of the set of the set of the set of the set of the set of the set of the set of the set of the set of the set of the set of the set of the set of the set of the set of the set of the set of th – the geographic information user that wants to use, visualize, and share geographic information, but may not be a GIS expert
	- –– GIS organizations that want to deploy GIS data and capabilities to a broad audience
- Uses a wide variety of data (Web and local)
- Includes tools to assemble data, visualize, share, and present information geographically present information geographically

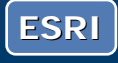

# **ArcGIS Explorer**

*Part of your overall GIS implementation Part of your overall GIS implementation*

#### • Is part of ArcGIS

- $-$  ArcGIS Online data and sharing
- –– ArcGIS Desktop (authoring)
- –– ArcGIS Server (services)

• Enables GIS organizations to *leverage* and *add value to* their GIS

- –– Broader dissemination, sharing, collaboration
- – $-$  Reach a variety of audiences
- $-$  Address specific audience needs

• An *integrated* and *integral* part of any GIS implementation

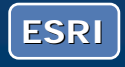

#### With Explorer you can...

- $\bullet$  Explore & visualize
- Author & share
- Use tasks (tools\*)
- Present & communicate

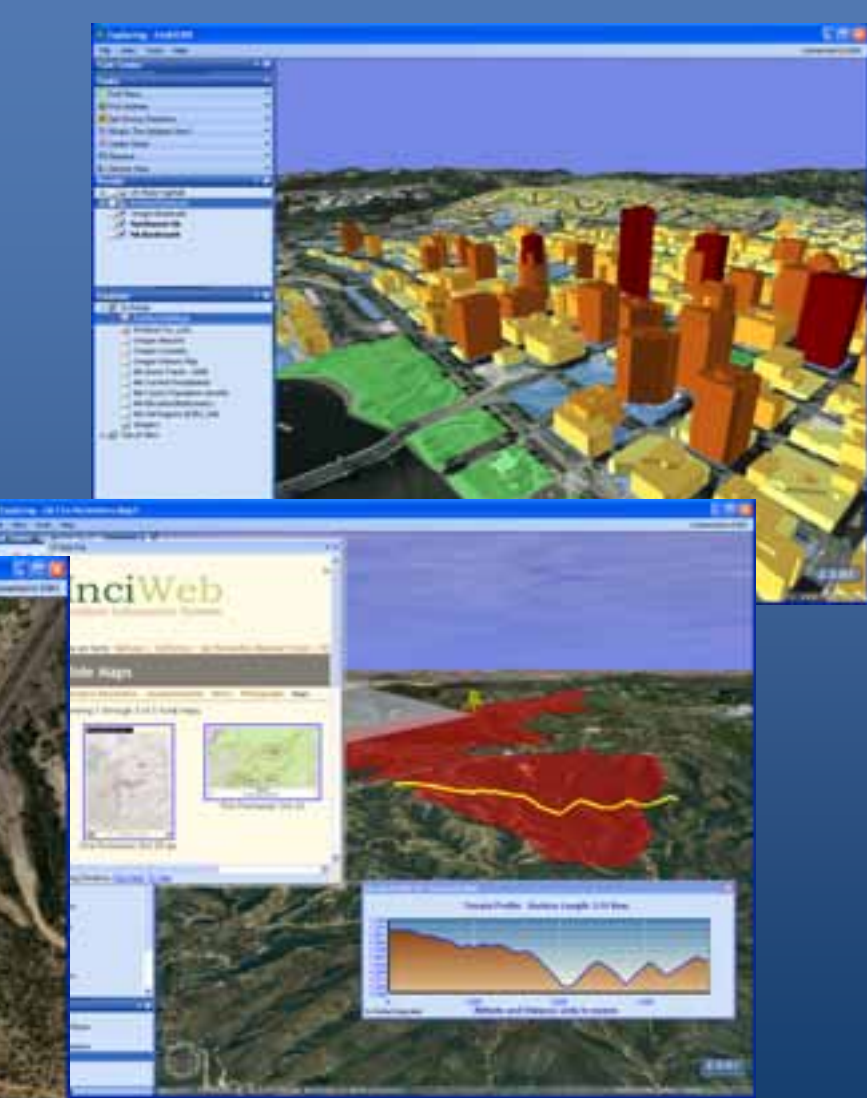

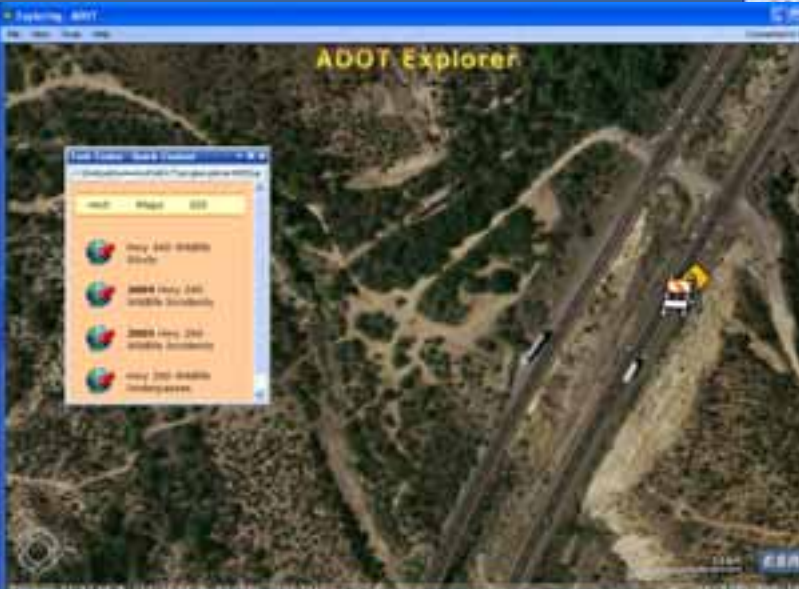

\*Explorer 900

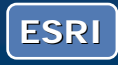

Before we begin...

 $\bullet$  Let's take a quick look at an example of what we'll be talking about...

# **Demonstration**

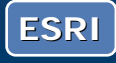

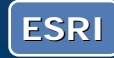

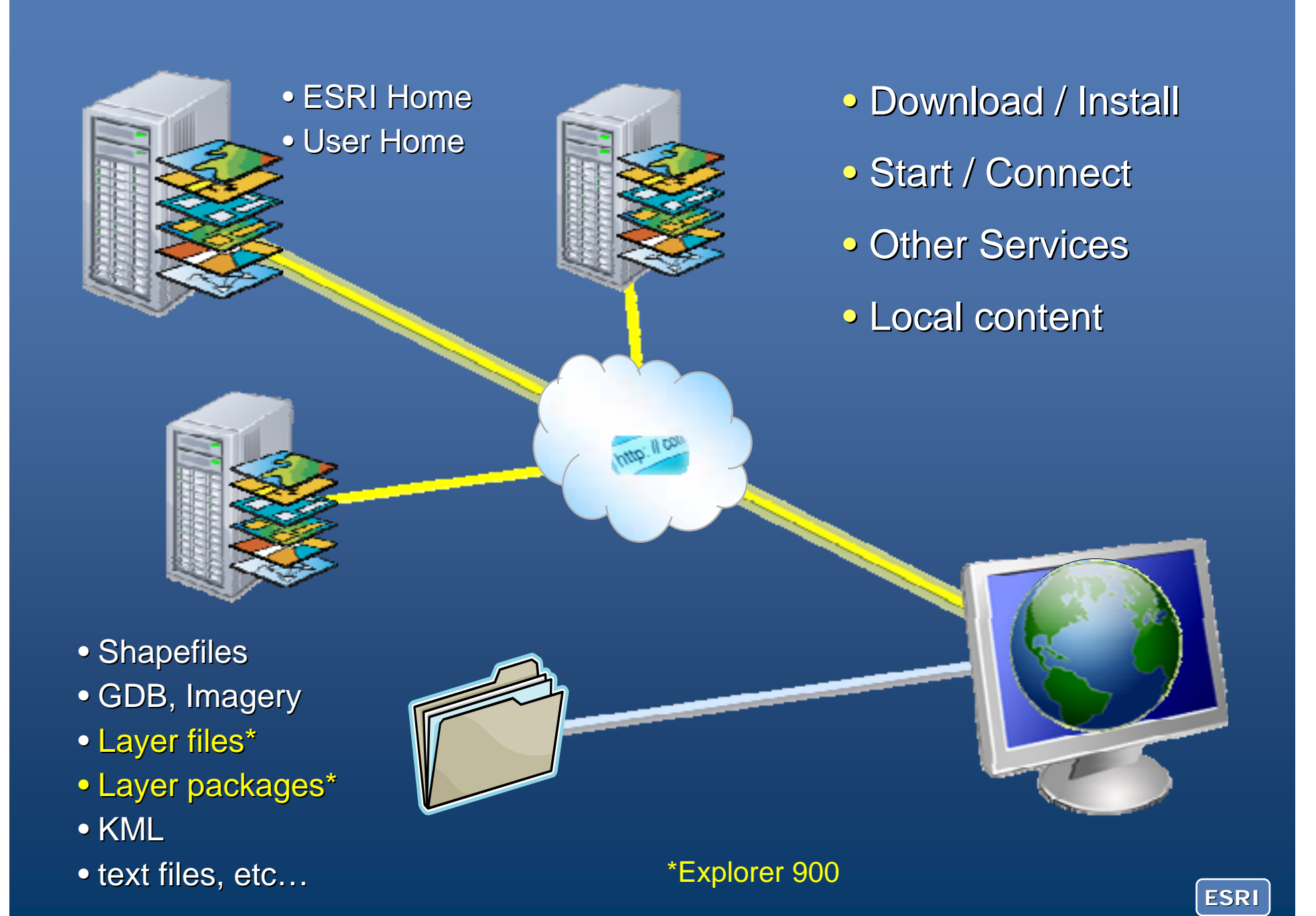

#### ArcGIS Explorer is based upon ArcGIS Online, which ArcGIS Explorer is based upon ArcGIS Online, which provides data, tools, and sharing. provides data, tools, and sharing.

#### **ArcGIS Online**

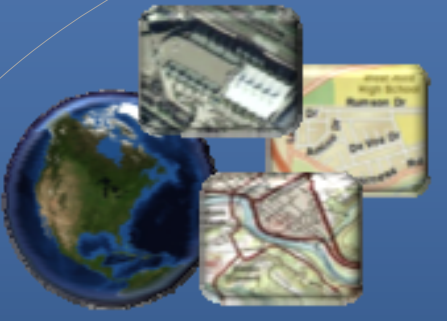

Default maps, layers Subscription maps

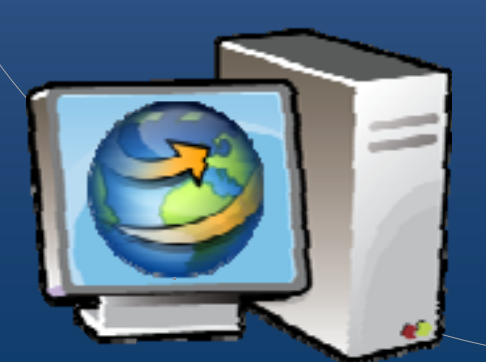

**ArcGIS Explorer** 

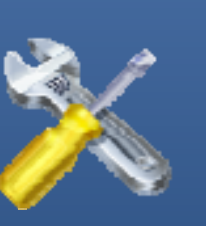

- Gazetteer
- Routing
- Geocoding
- More…

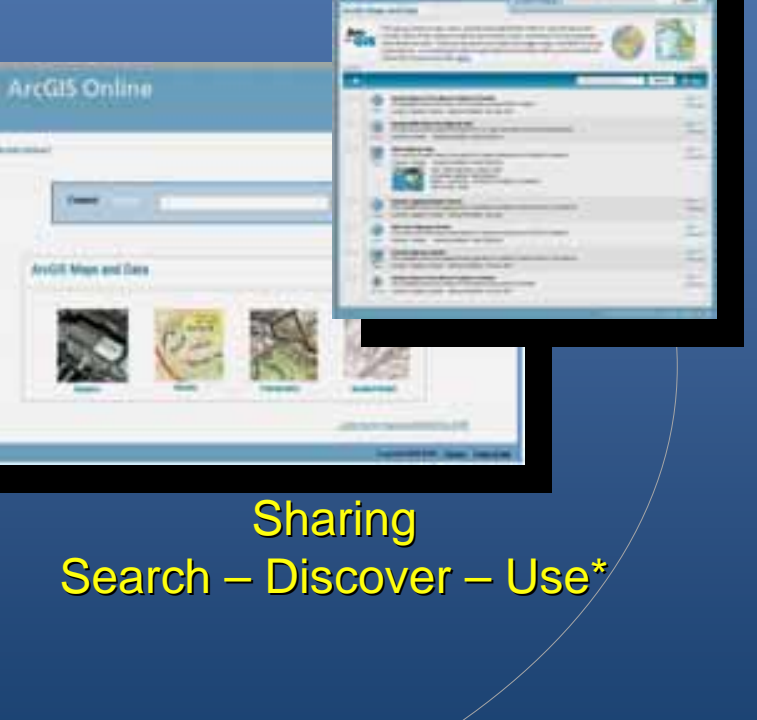

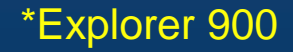

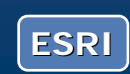

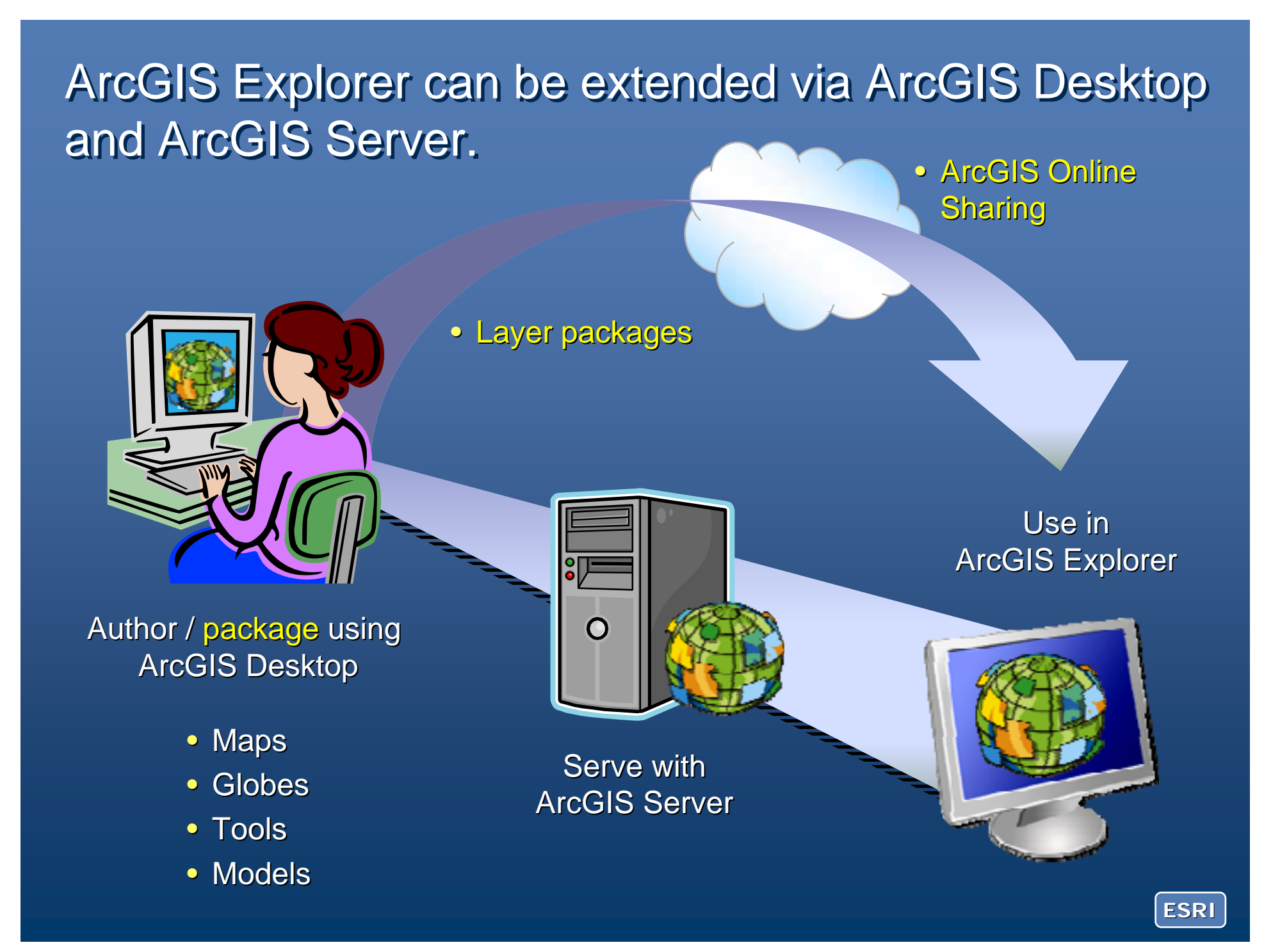

#### ArcGIS Explorer enables anyone to communicate ArcGIS Explorer enables anyone to communicate geographically. geographically.

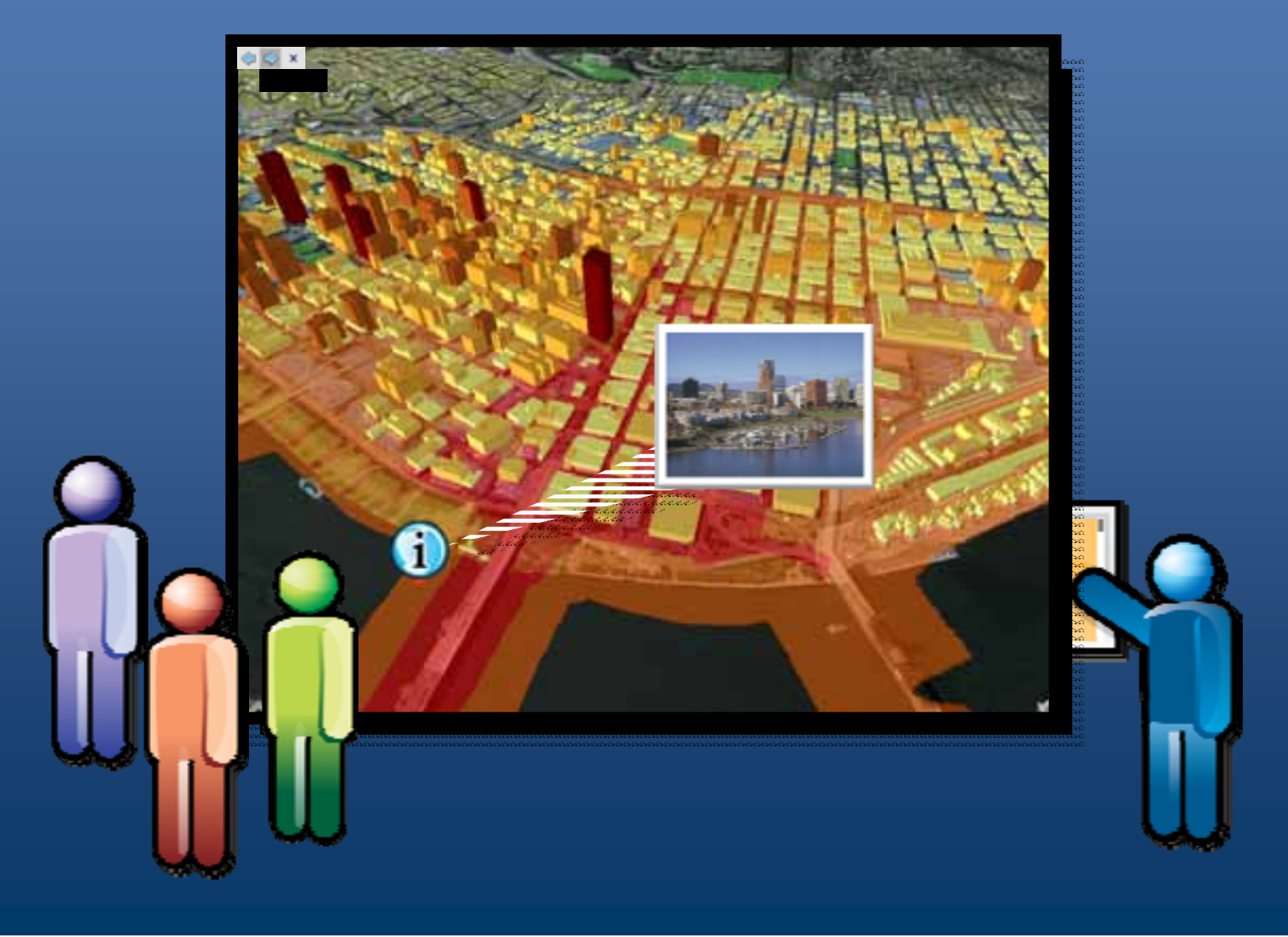

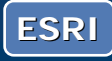

ArcGIS Explorer can be easily tailored for specific ArcGIS Explorer can be easily tailored for specific users, and can be easily administered and deployed users, and can be easily administered and deployed throughout your organization. throughout your organization.

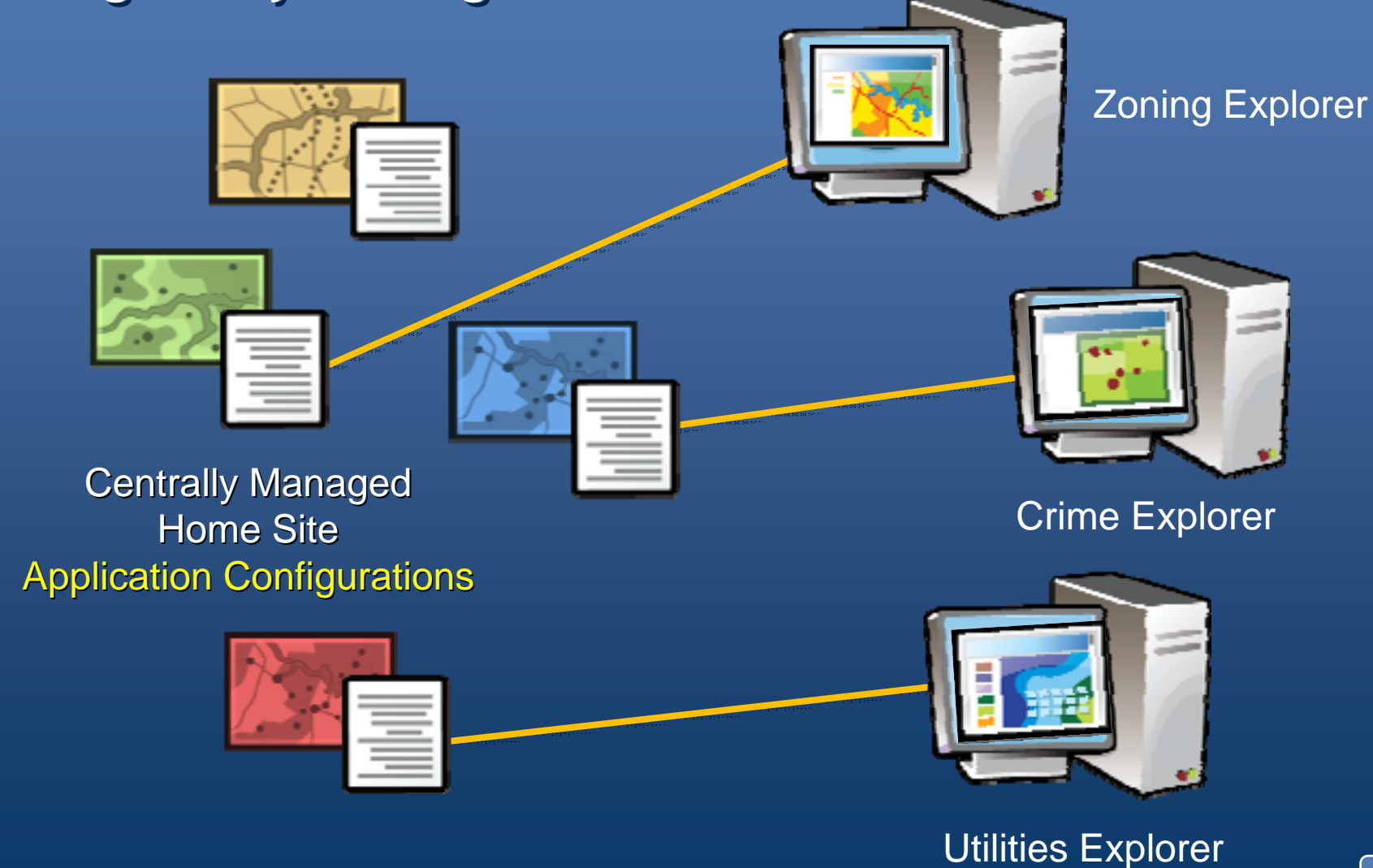

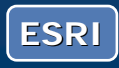

#### ArcGIS Explorer is an integral part of your GIS ArcGIS Explorer is an integral part of your GIS enterprise. enterprise.

**ArcGIS** ervel

**ArcGIS** 

ArcGIS<br>Mobile

**Desktop** 

**ArcGIS** 

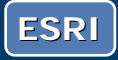

#### ArcGIS Explorer in summary…

- is free, lightweight, downloadable, and easy to use
- leverages ArcGIS Online
- is an ArcGIS Server client, and a way to provide access to enterprise-based maps and tasks
- can integrate ArcGIS content and tasks from many sources
- can integrate Web services
- can combine other content and information on a map
- is a way to present and share information geographically

*Is for the Geographic Information User*

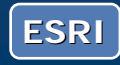

#### **ArcGIS Explorer roles**

• Author data and services to be used in Explorer • Assemble maps and presentations • Use maps and presentations

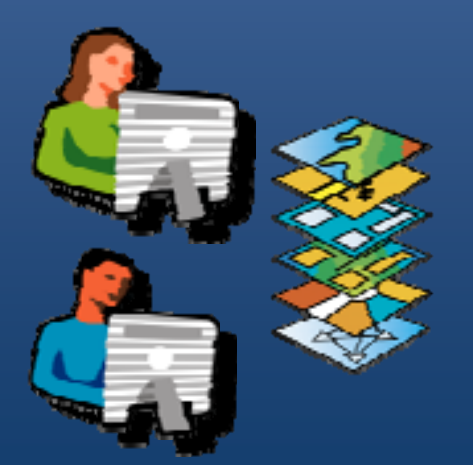

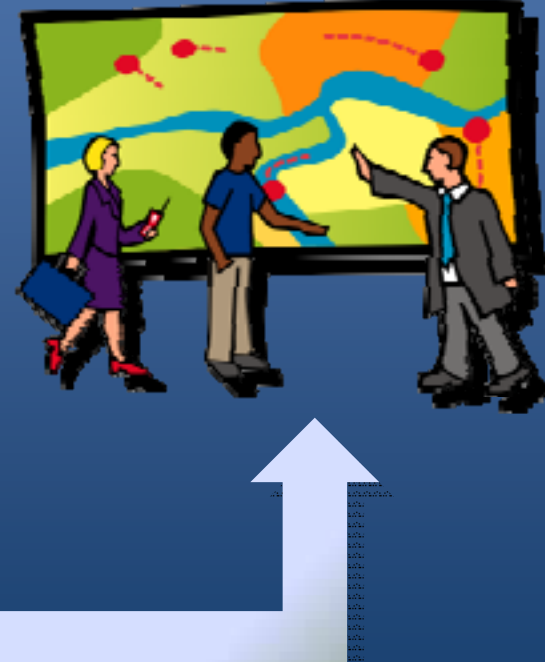

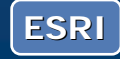

# ArcGIS System

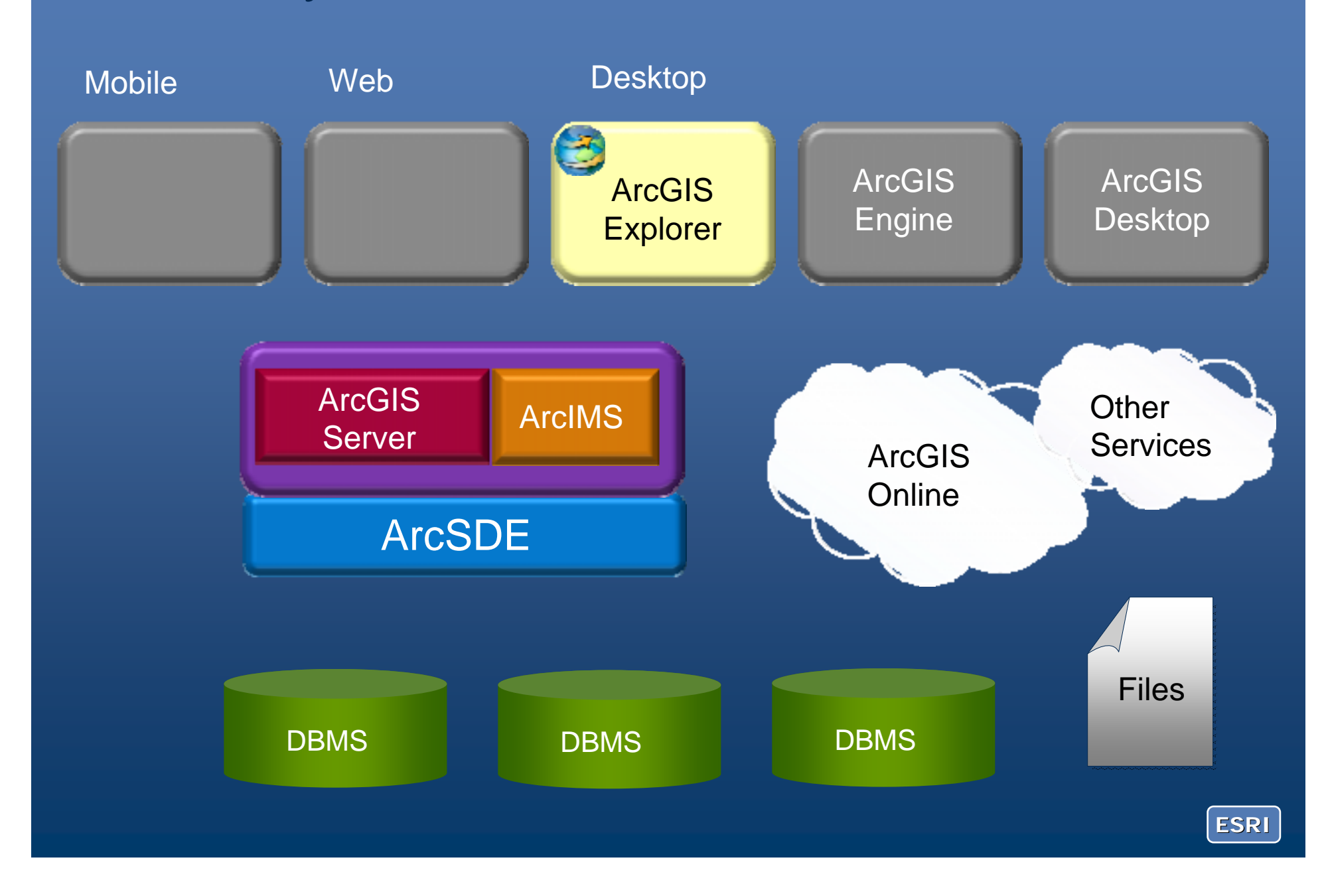

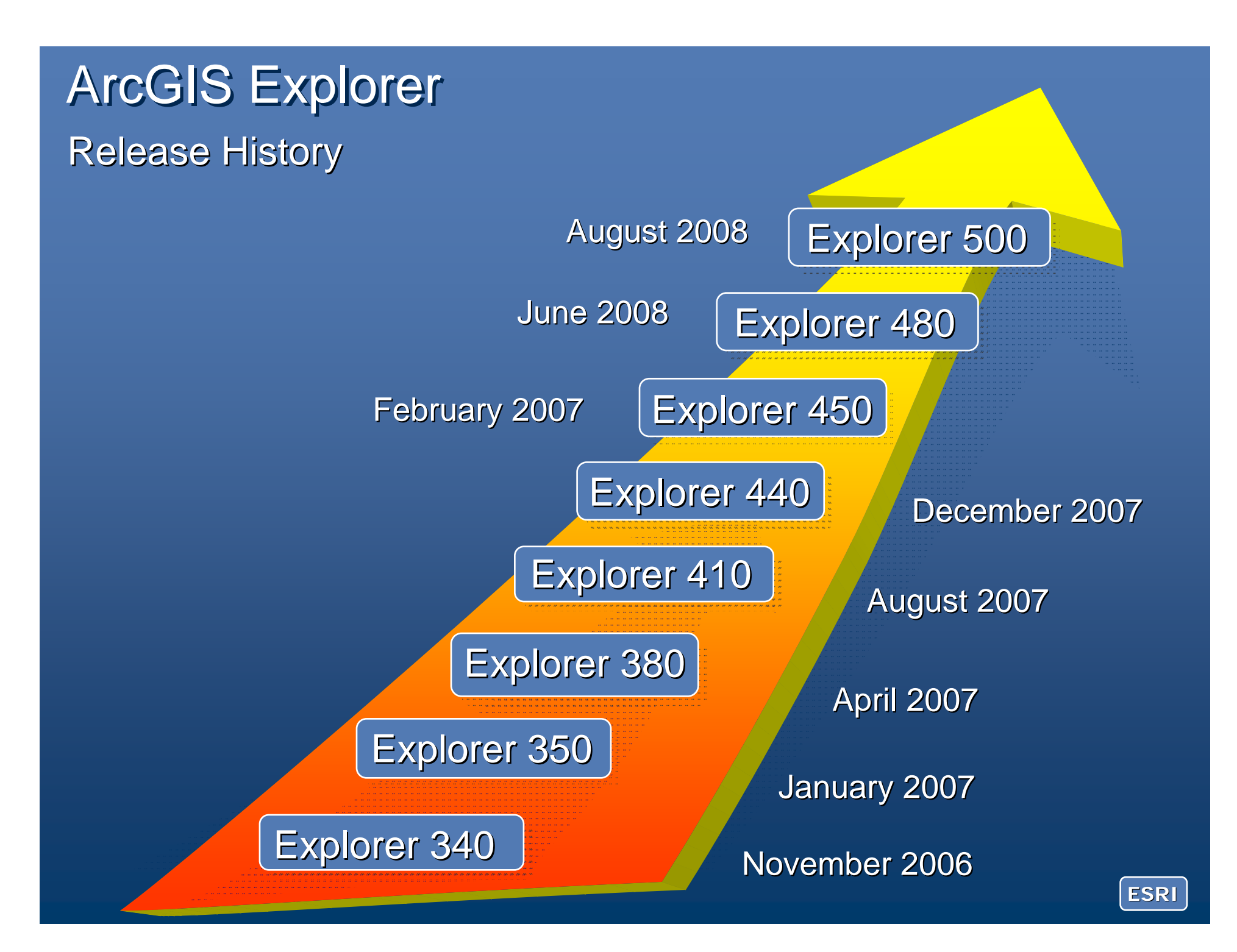

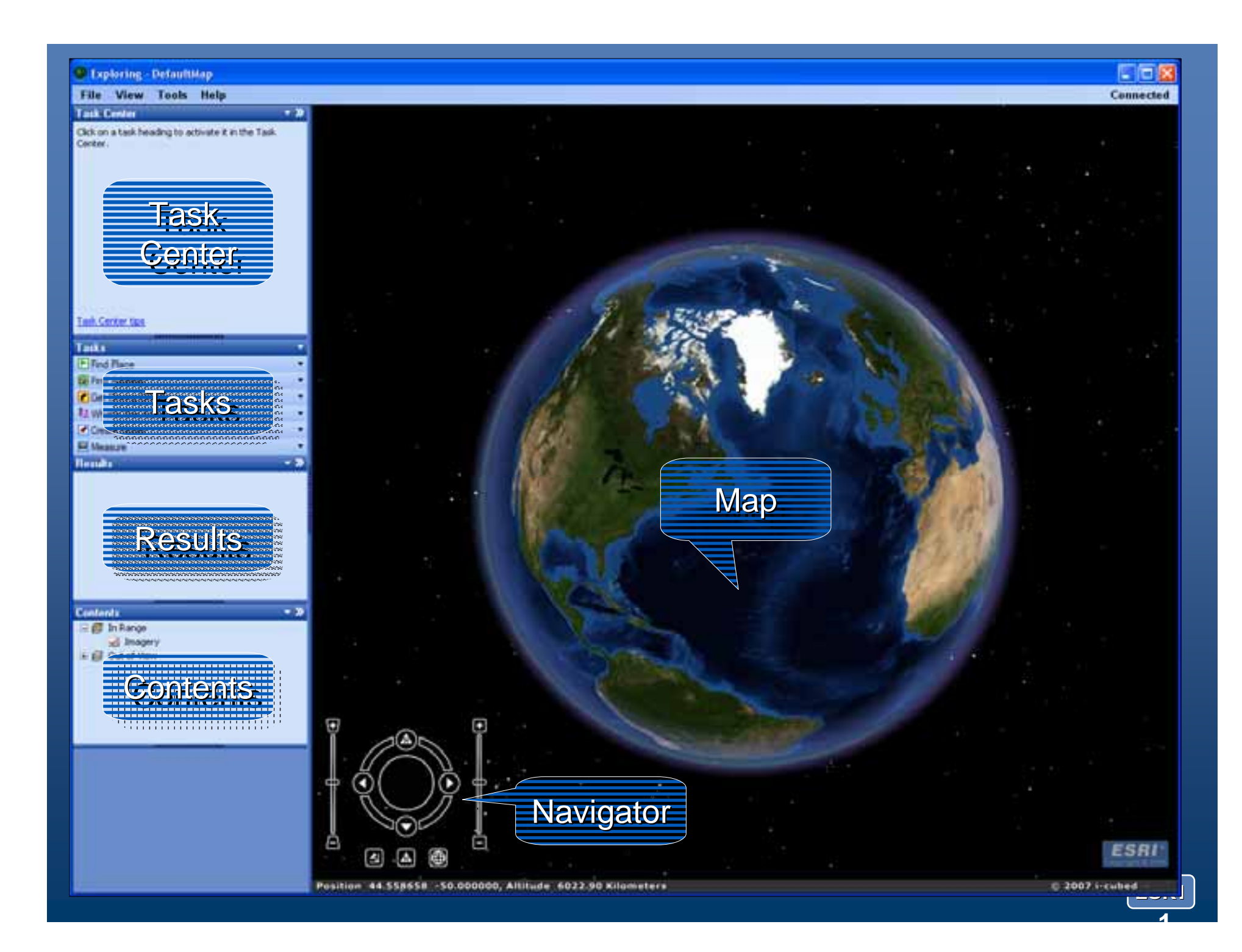

## Navigation

#### • The navigator, mouse, and keyboard

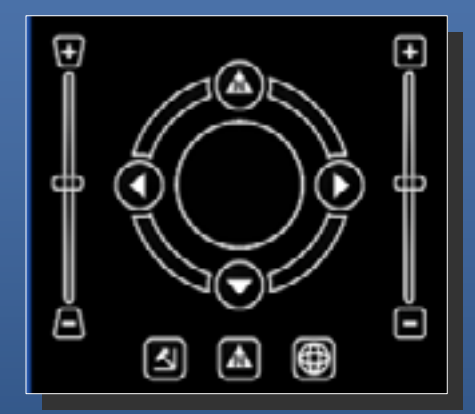

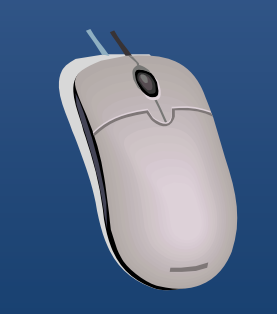

#### *Use all three!*

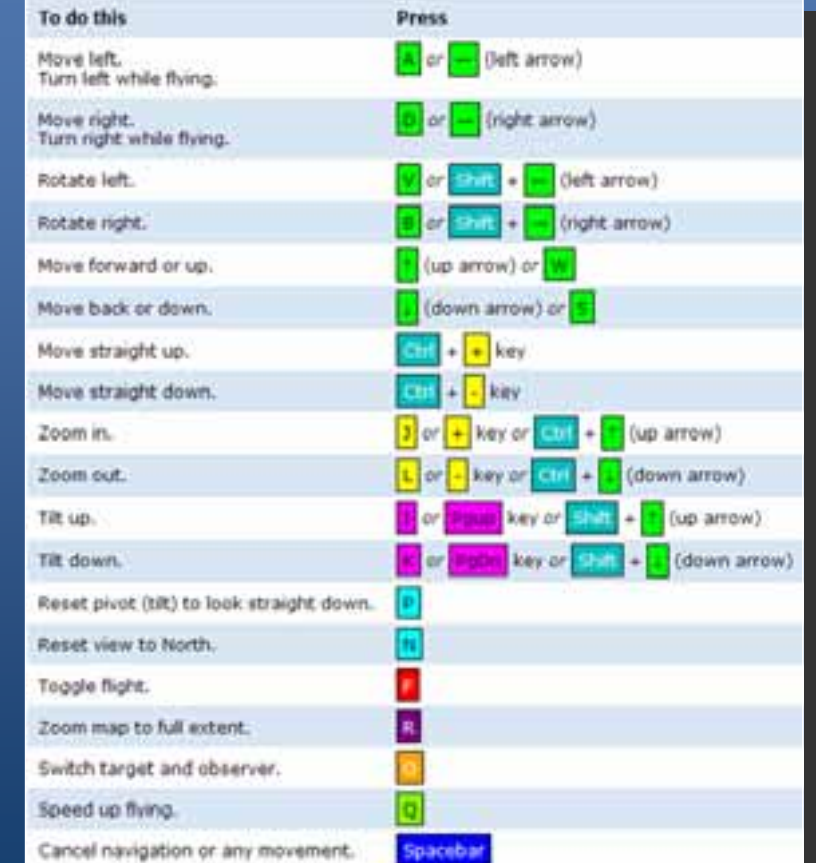

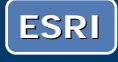

## **Explorer Resource Center**

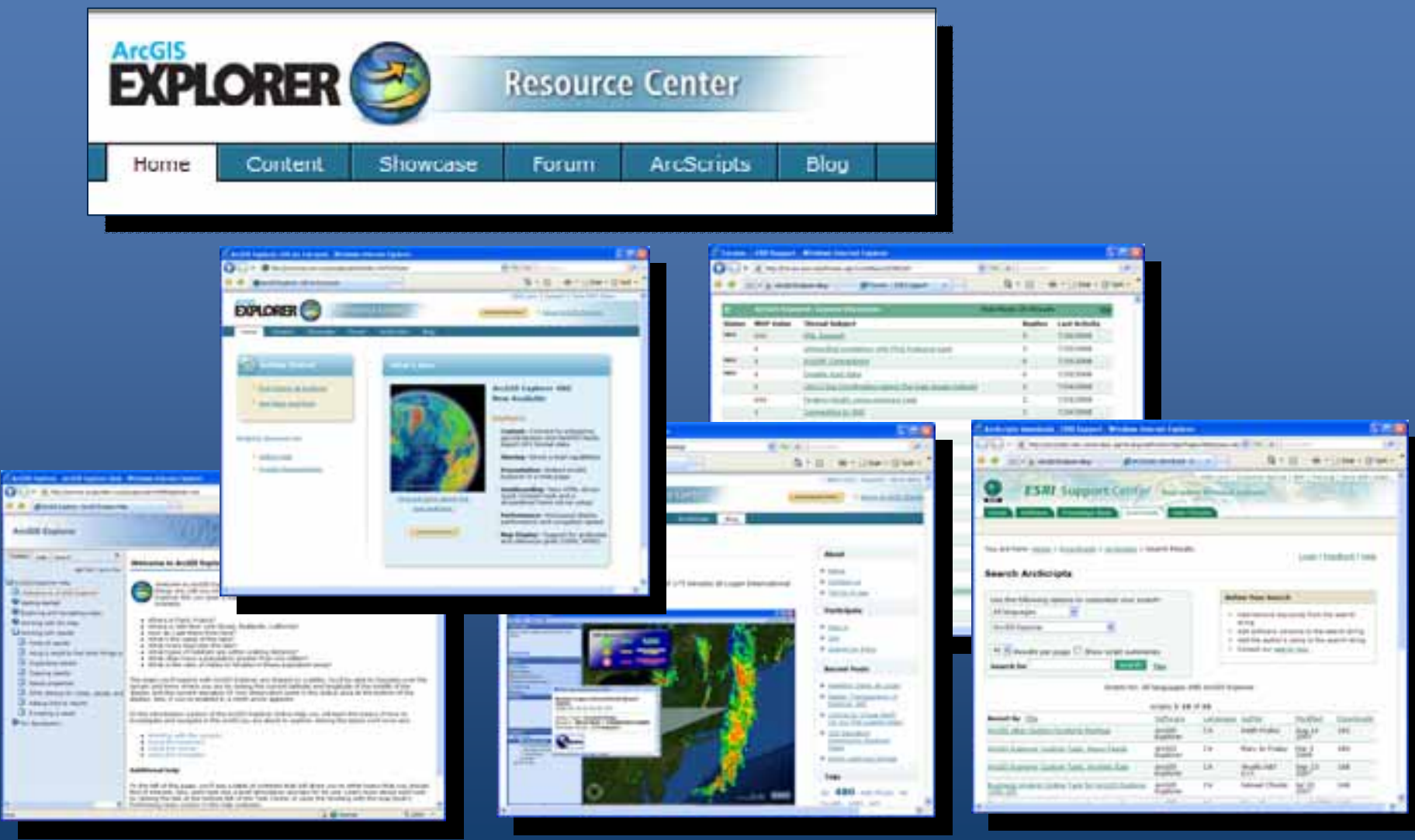

*http://resources.esri.com/arcgisexplorer*

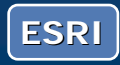

### Resource Center Content Tab

**Results** 

**Tasks** 

Layers **Maps** And it is seen to be a compact that the compact of the compact of the compact of the compact of the compact of the compact of the compact of the compact of the compact of the compact of the compact of the compact of the co **Contract CHA** C. And it is placed by the person of the basic interest function ō  $\sigma$ **Contract Contract** String metaboordings A Literature and he became  $-2k + 2k - 4k + 1$  ( ) has  $k + 2k + 4k + 1$ EXPLORER ( **EXPLORER** Pac Liberta | Tens | could Mask | cardo | Tada | Kasaki Add a Lower **Styrm a Most** However a layer to said to boutch in Owner a has here CING o 5 - 0 4 - 2 km - 2 km **F. glasstawans** Quir is mo N - II - W - UNW - UNK A percent and determined **EXPLORER EXPLORER** that Looms Limite Limits. Add a fixel Tel: (per Clark Dealer Notes 4 last to job to avoid Equinee **Harry Bonder** locale to will be lected a provealla Barbinald Fachio **BFG ALL Goodky ENGINEERING** 

*File > Open > Resource Center*

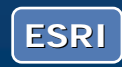

#### Web-based data

- ArcGIS Server Map and Globe services
- ArcIMS
- WMS
- GeoRSS
- Other…

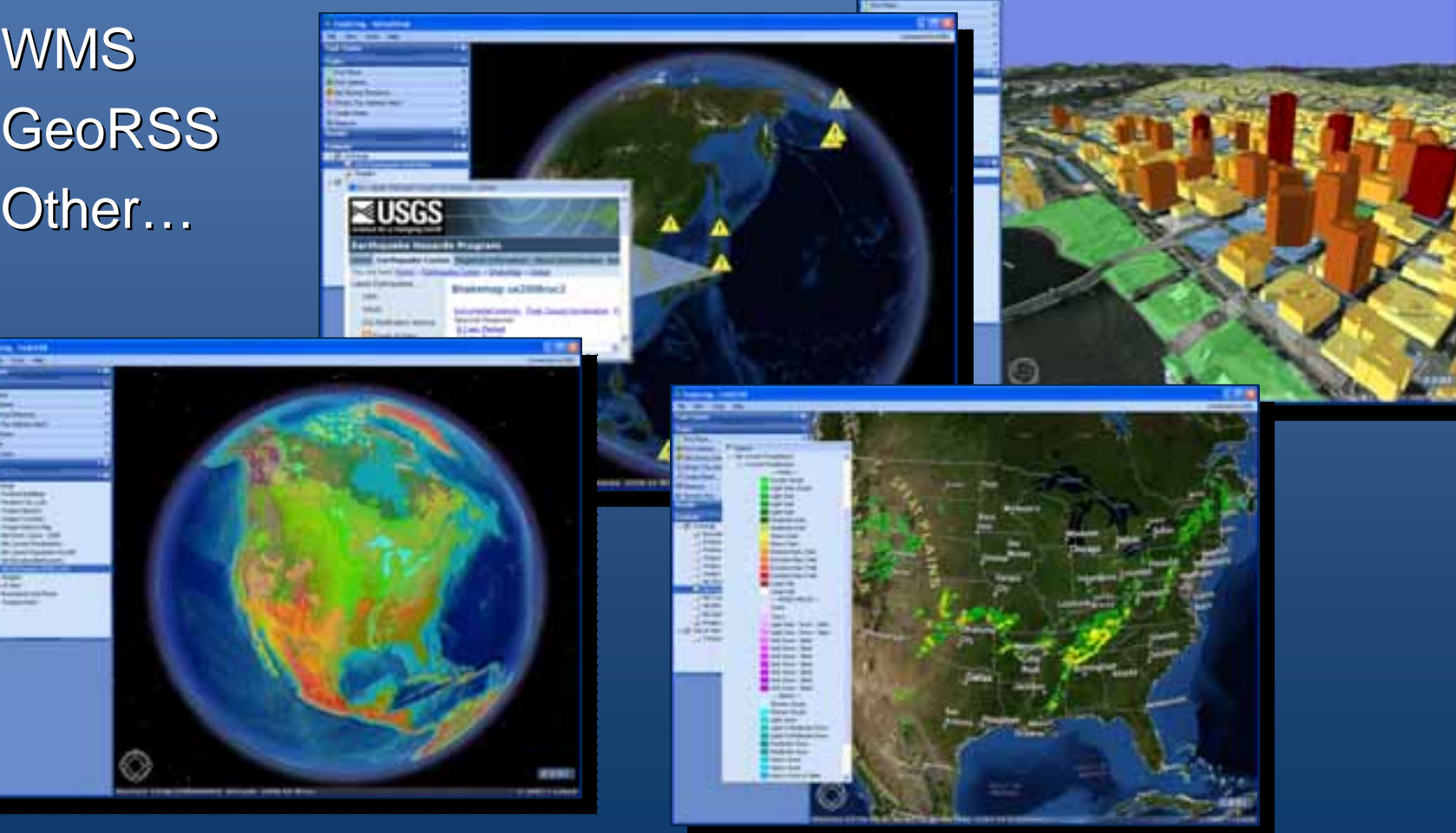

**ESRI**

#### Local data

- Shapefiles
- $\bullet$  File and enterprise geodatabases
- Rasters (elevation and drape)
- Layer packages\*
- Layer files\*
- Geotagged photos
- $\bullet$  Import (text, .csv, GP $^{\prime\prime\prime}$
- $\bullet$  KML, KMZ
- Others...

\*New in Explorer 900

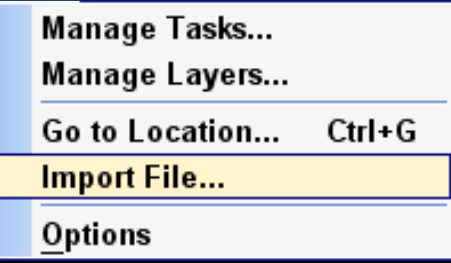

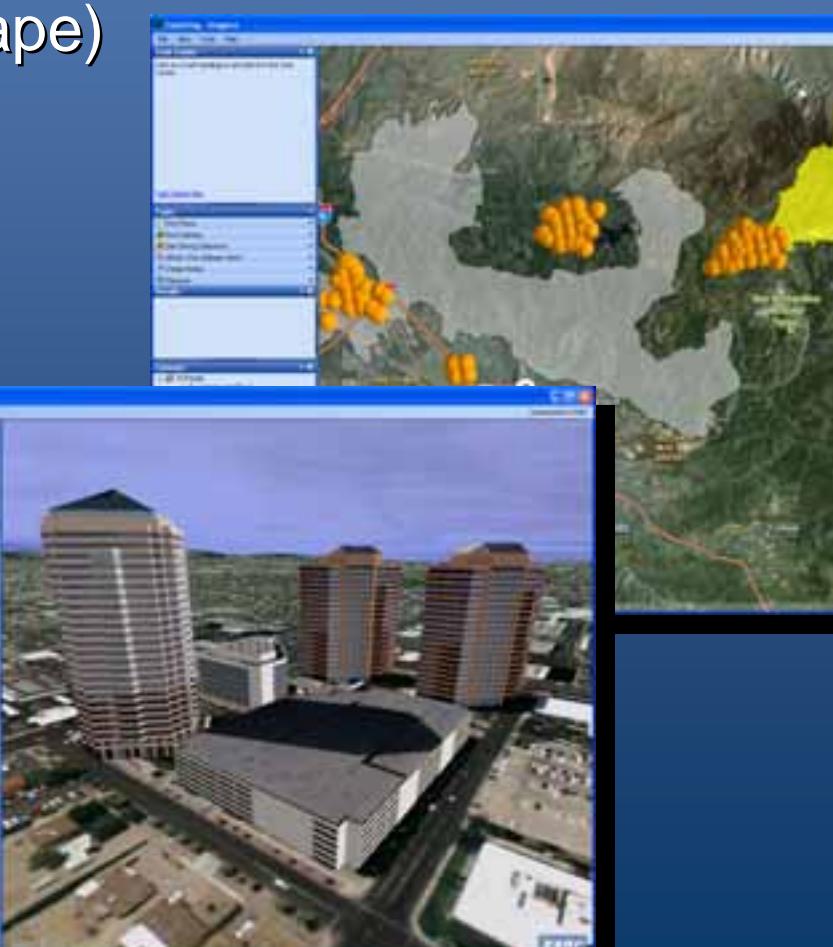

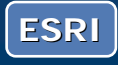

## **Layer Properties & Tools**

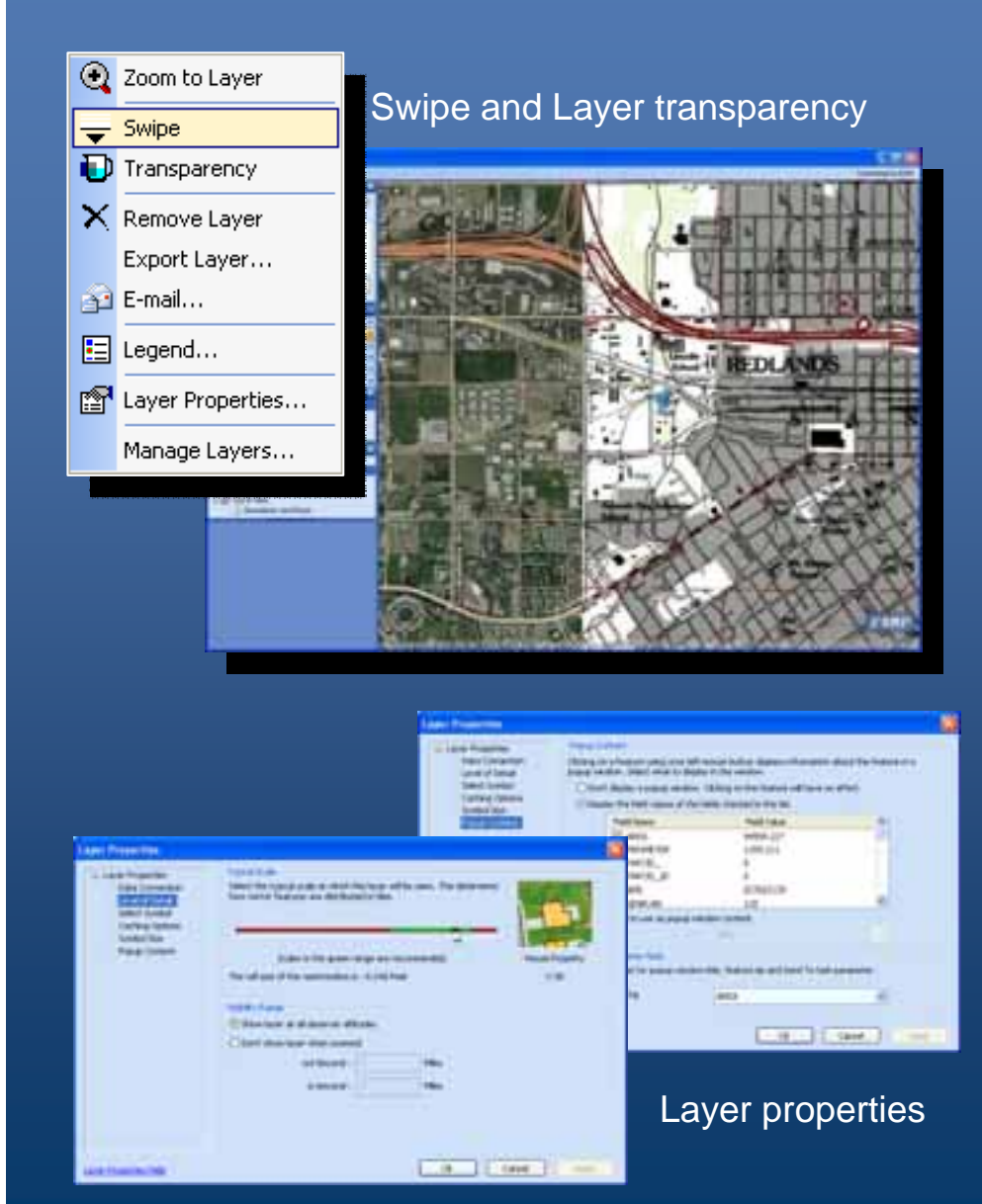

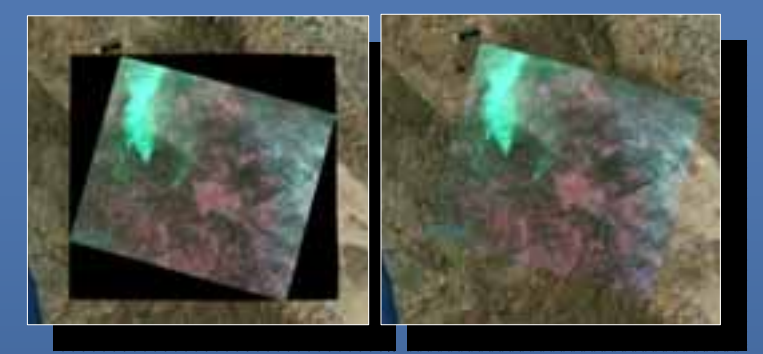

Raster background transparency

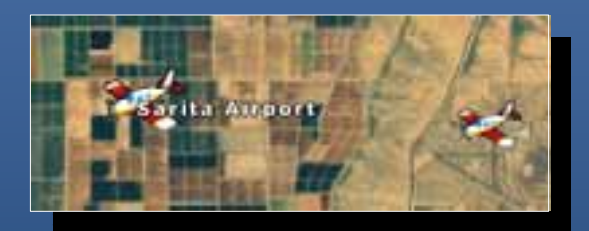

#### Feature tips

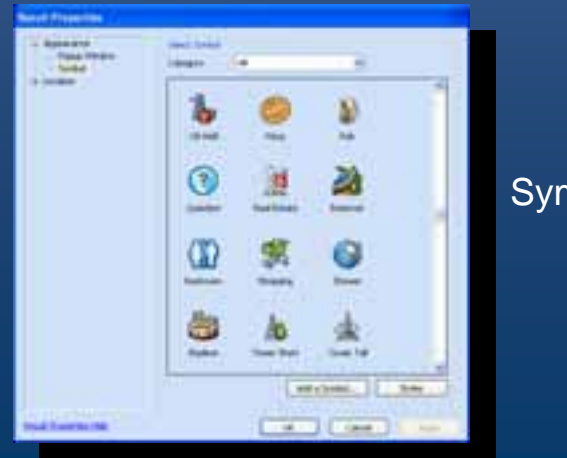

Symbols

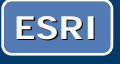

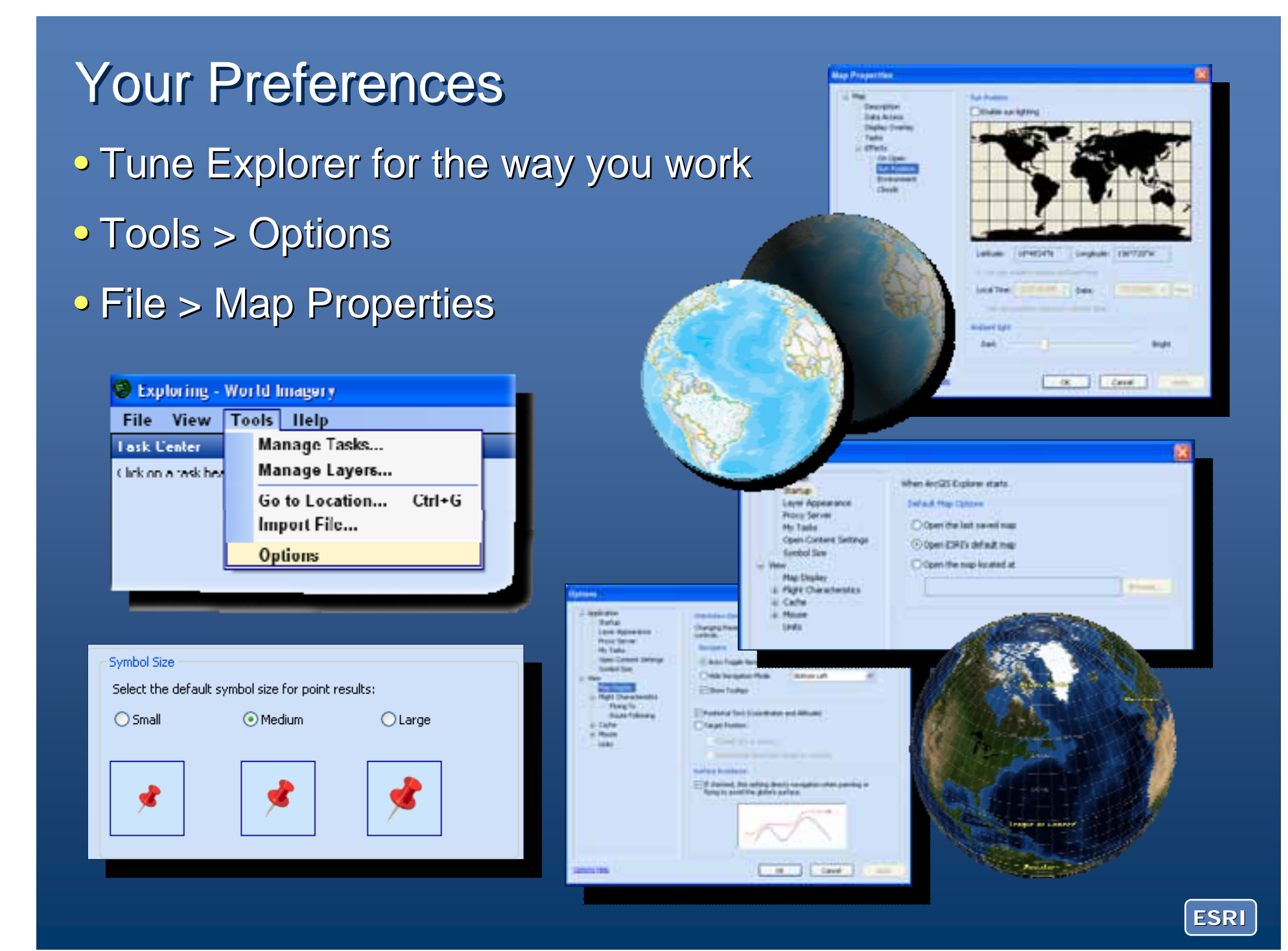

## Saving and Sharing Your Map

- Save entire map (.nmf) or export individual elements (.nmf, .nmc\*)
- E-mail entire map, or e-mail individual elements
- Author a presentation\*

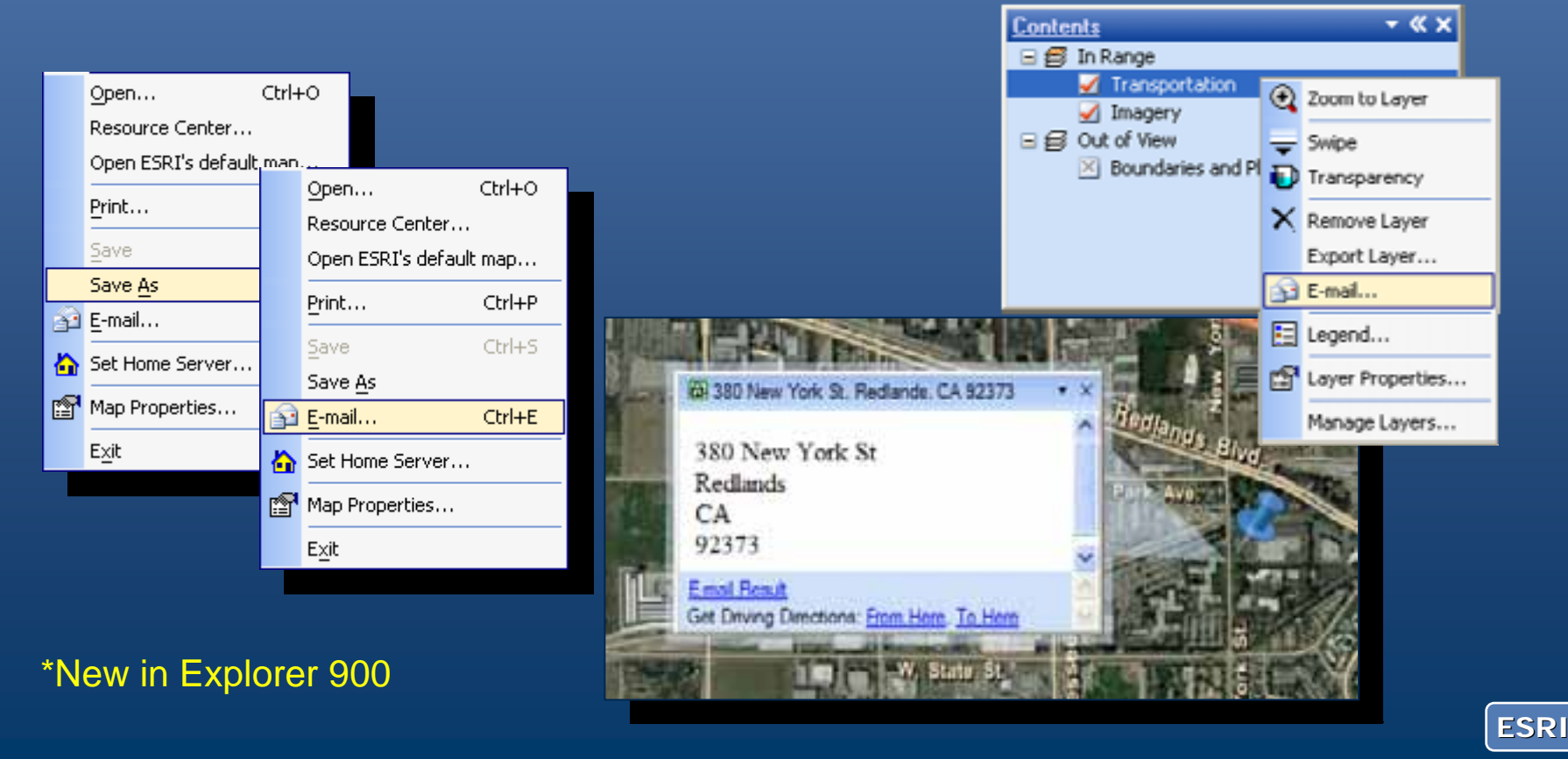

# **Demonstration**

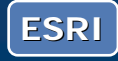

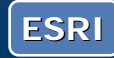

#### What are tasks?

 $\bullet$  A tool that can interact with the map and perform actions

#### $\bullet$  Tasks are

- listed in the Tasks Window
- Activated in the Task Center
- Managed via the Task Manager (Tools > Manage Tasks) (Tools > Manage Tasks)
- $\bullet$  Explorer has default tasks
- $\bullet$  You can add your own tasks
	- From the Resource Center
	- By adding a task NMF
	- By authoring your own

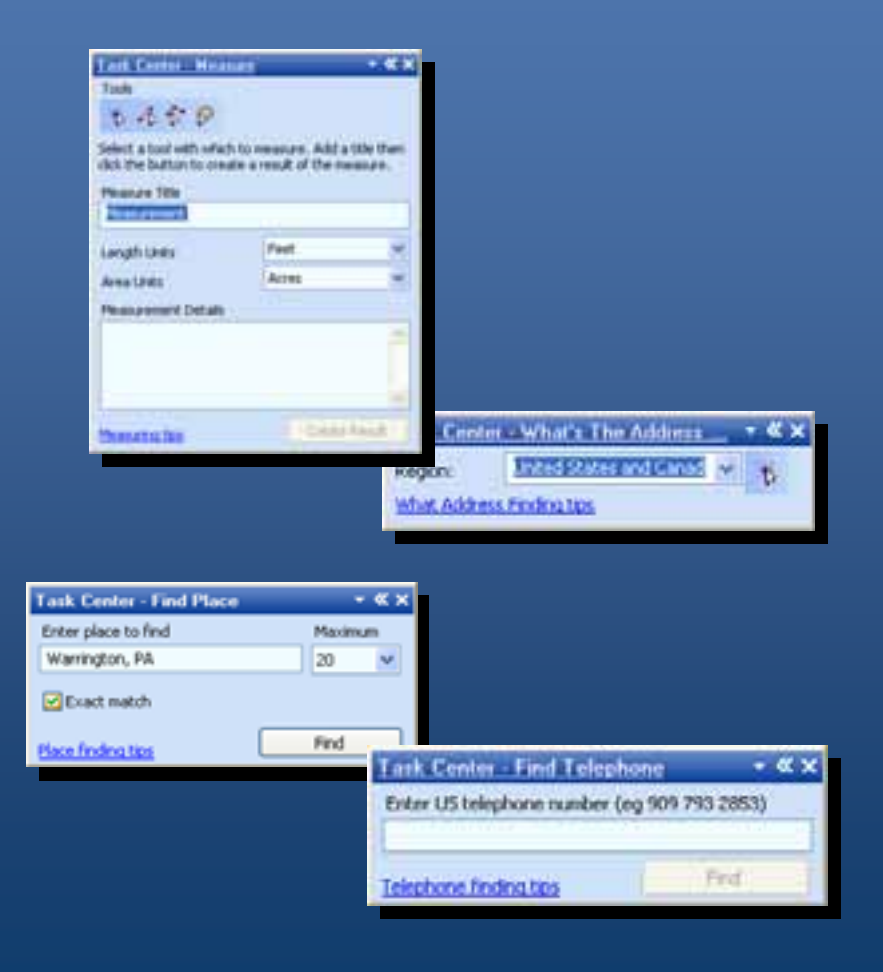

#### \*Tools and add-ins in Explorer 900

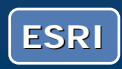

#### Tasks

- Server or service based\*
- Default tasks hosted on ArcGIS Online
- Custom tasks can be added
	- GIS (ArcGIS Desktop & ArcGIS Server)
		- $\bullet$  No programming necessary
	- Other Web services
- $\bullet$  SDK for extending tasks, or building new tasks
	- $\bullet$  Examples: Wikipedia Search, Find GNIS Names, etc.

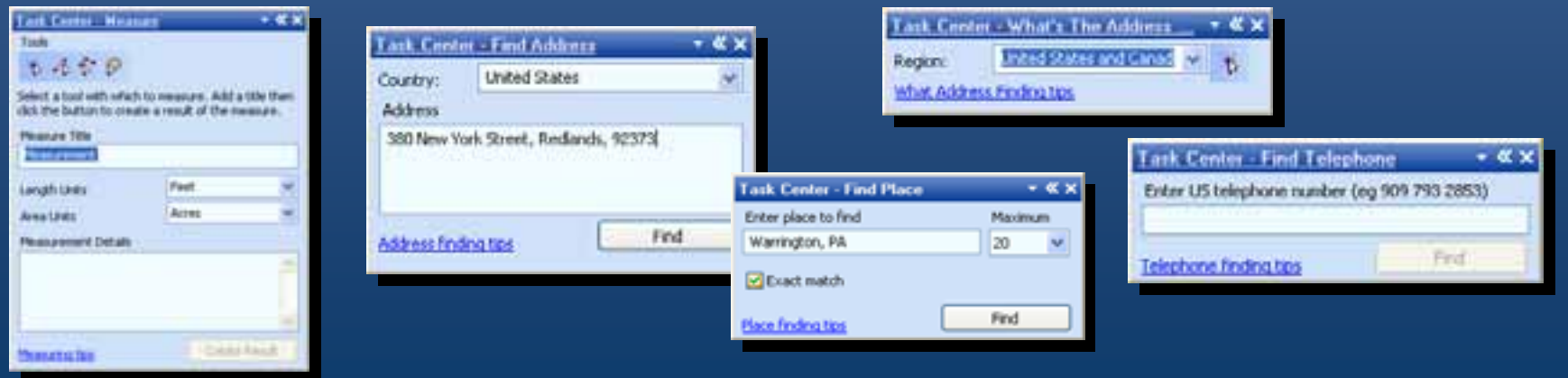

\*Tools and add-ins in Explorer 900

**ESRI**

#### What are results?

- $\bullet$  The result of using a task
- Examples:
	- $-$  An address location, a place
- Results have properties
	- Symbol,
	- Popup window,
	- View, etc.
- $\bullet$  Results can be
	- Grouped
	- Exported (saved)
	- E-mailed
	- Sent to other tasks

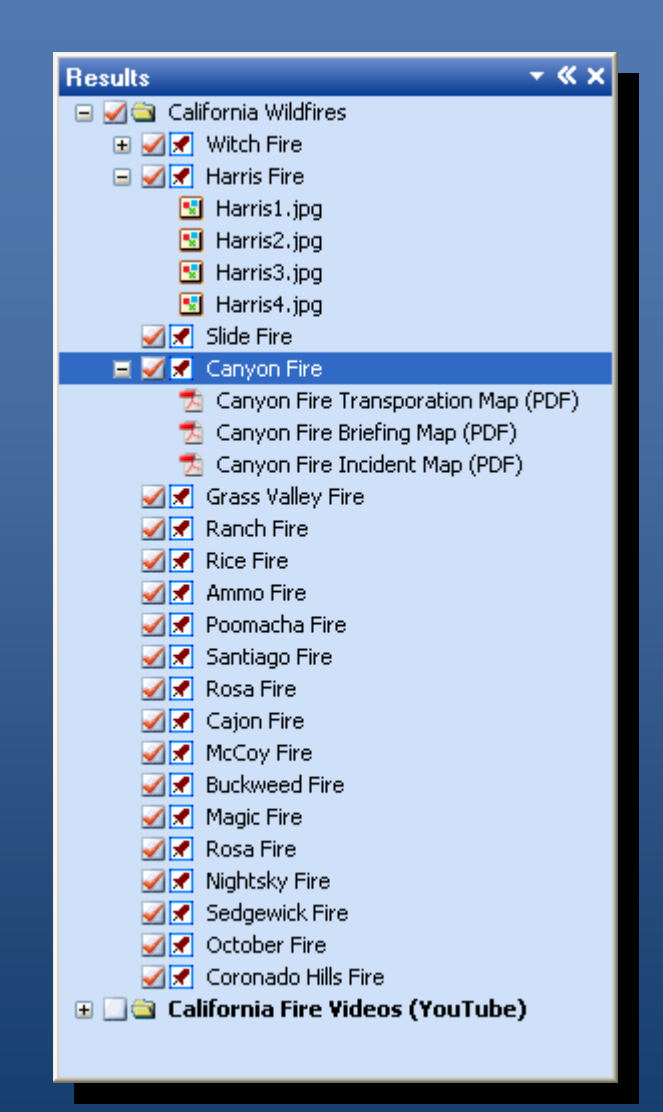

#### \*All are map items in Explorer 900

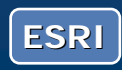

#### Tasks and Results

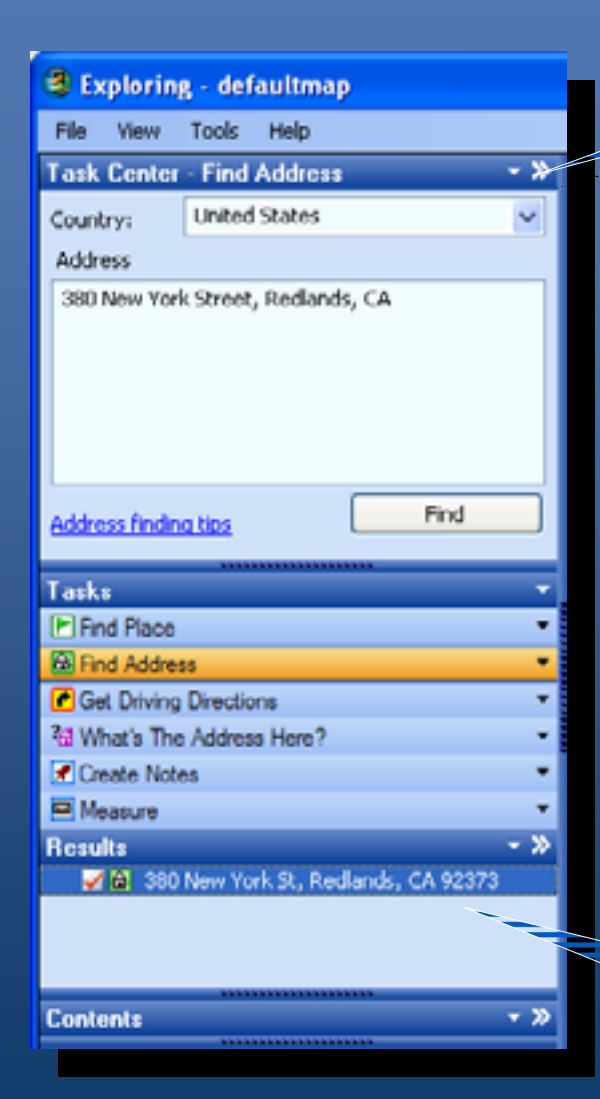

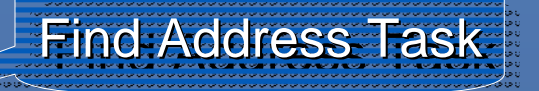

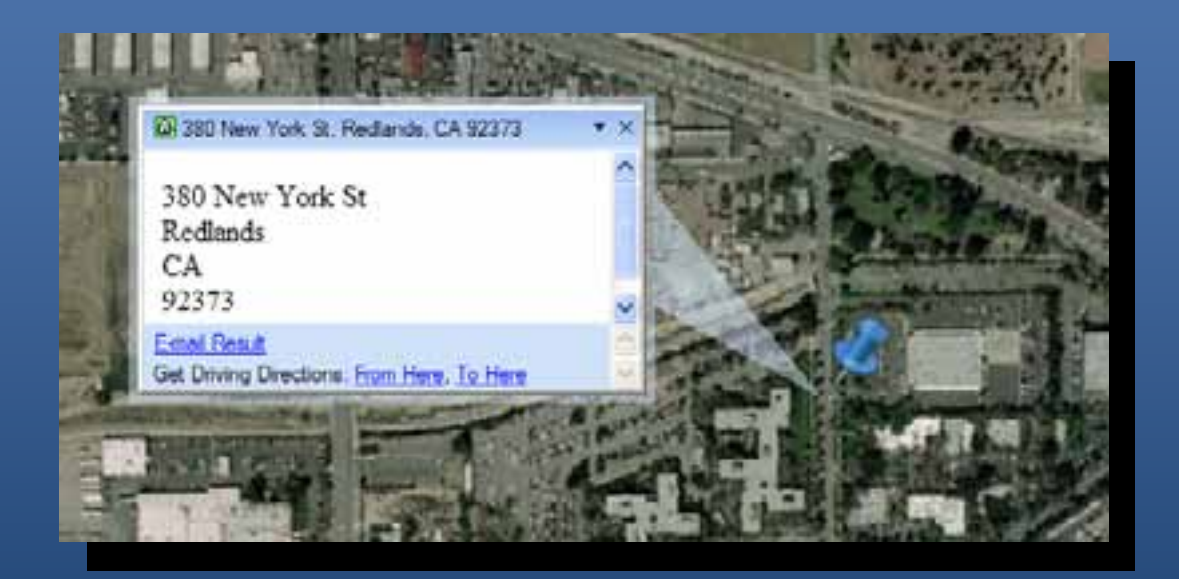

Find Address Task Result Result

\*Become tools and map items in Explorer 900

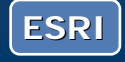

# **Demonstration**

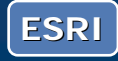

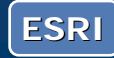

#### **Create notes**

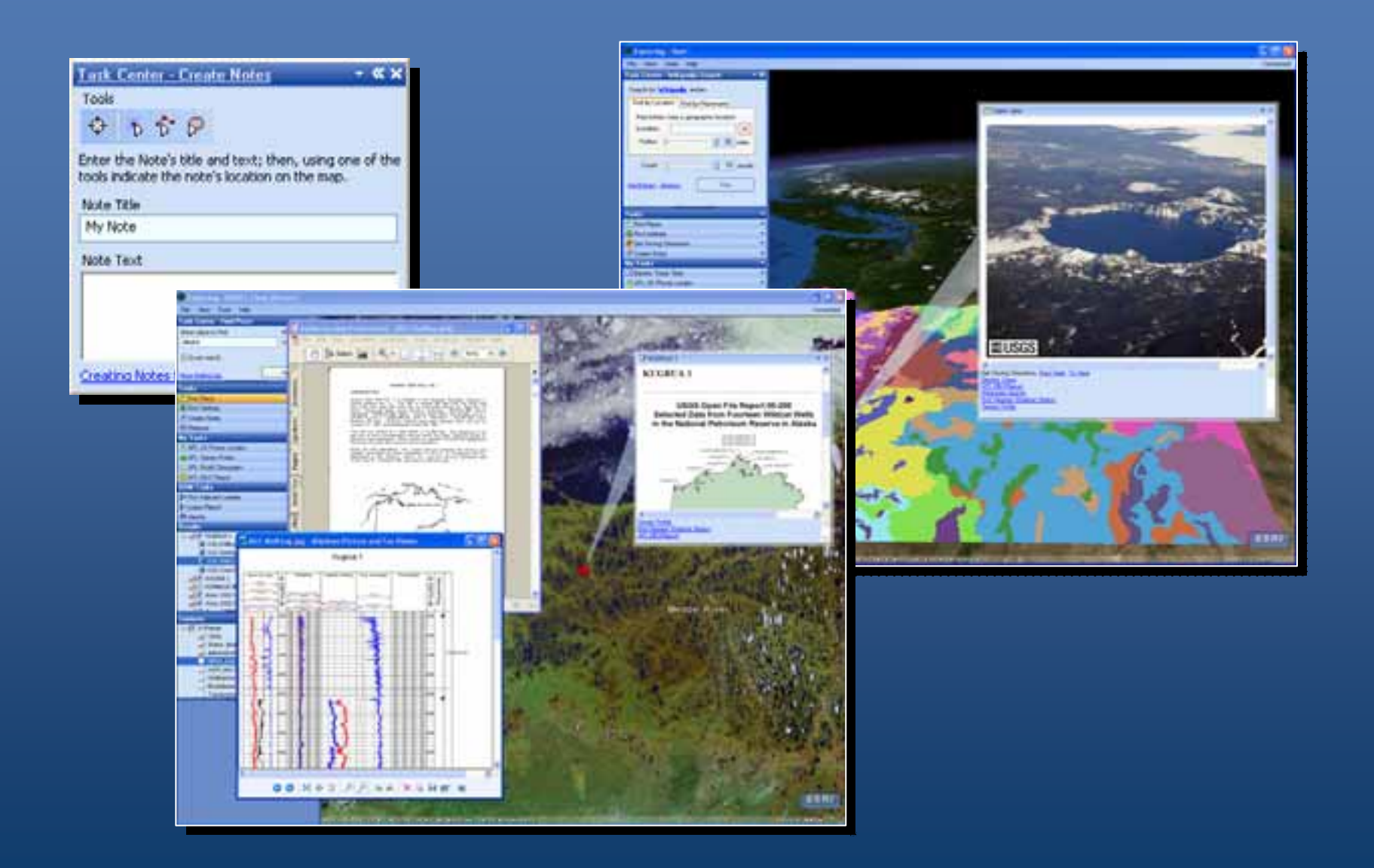

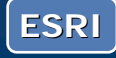

#### **Results and Popups**

- Auto-zoom to results when added (if view property set)
- Popup window will automatically show when saved or E -mailed with popup open mailed with popup open

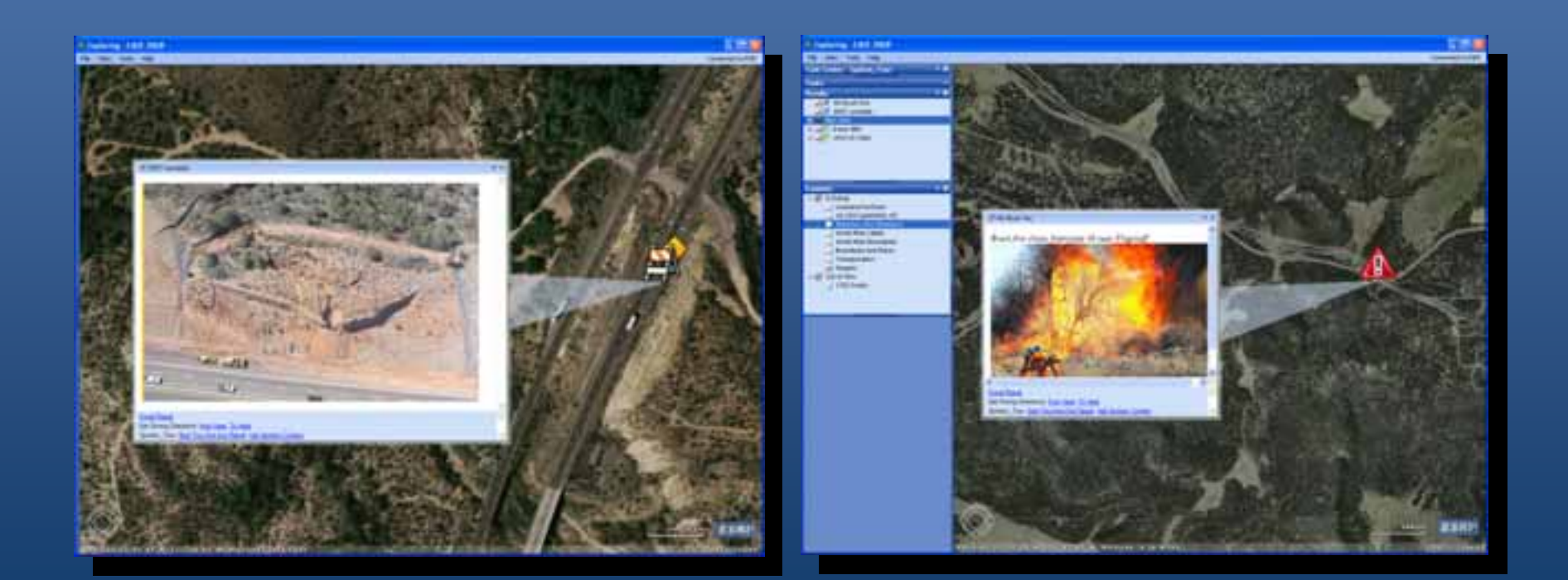

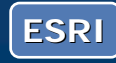

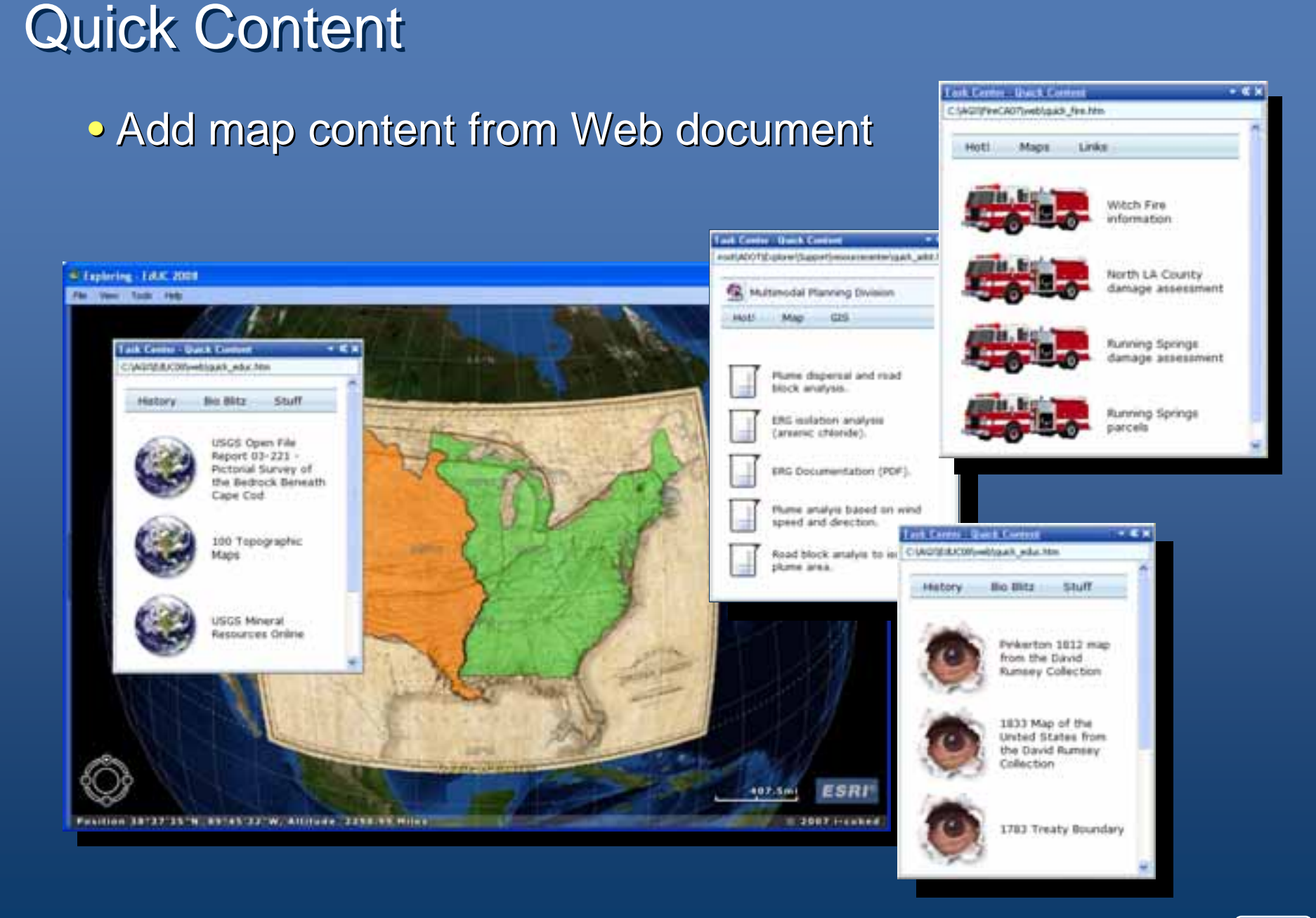

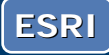

#### Home

• Control default map, startup screen, skin, tasks, resource center, etc.

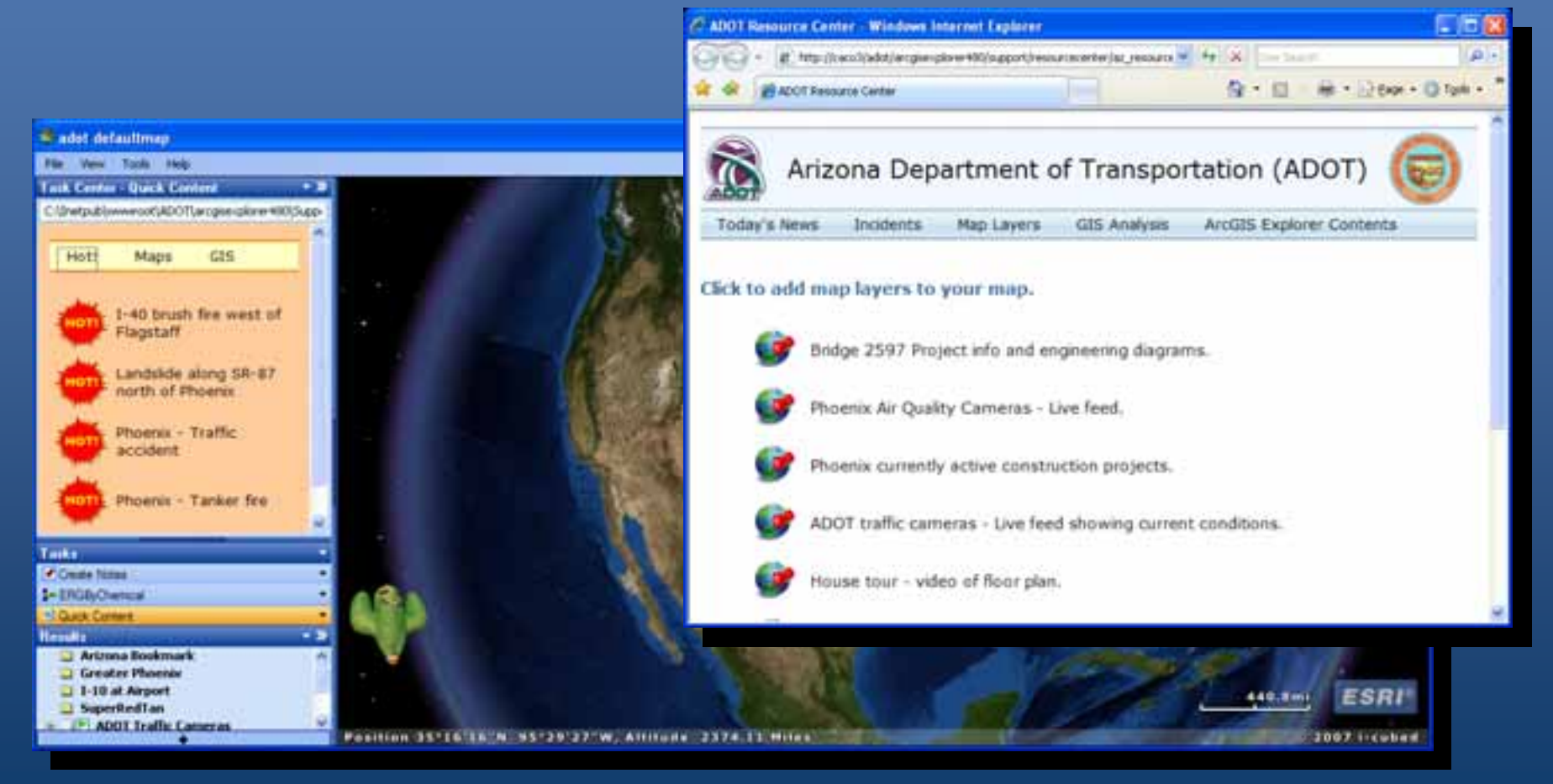

#### Web browser

- $\bullet$  Explorer can be activated or embedded in a browser
- Similar to Acrobat Reader

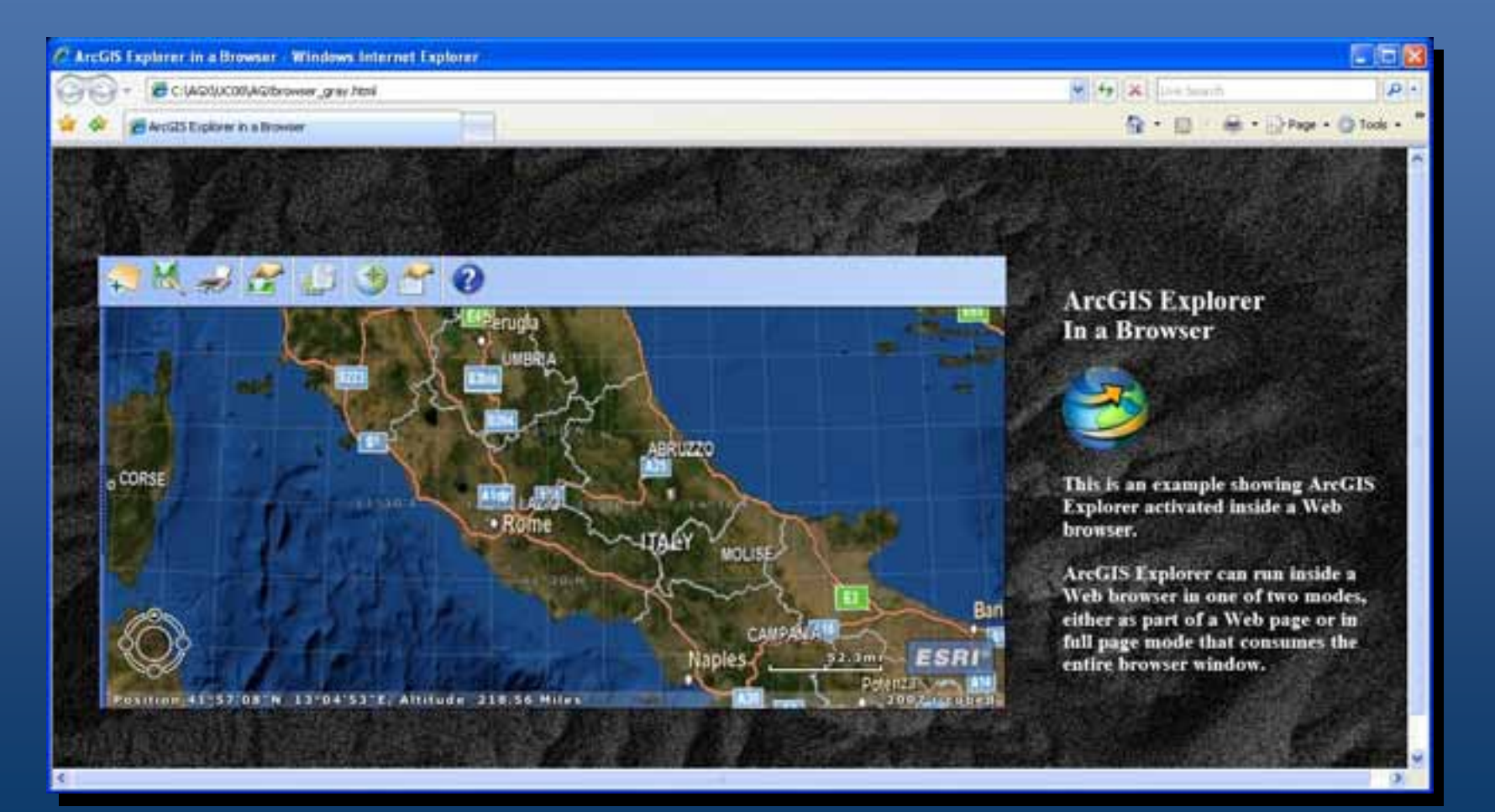

**ESRI**

# **Demonstration**

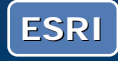

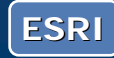

## ArcGIS Explorer 900 and 500

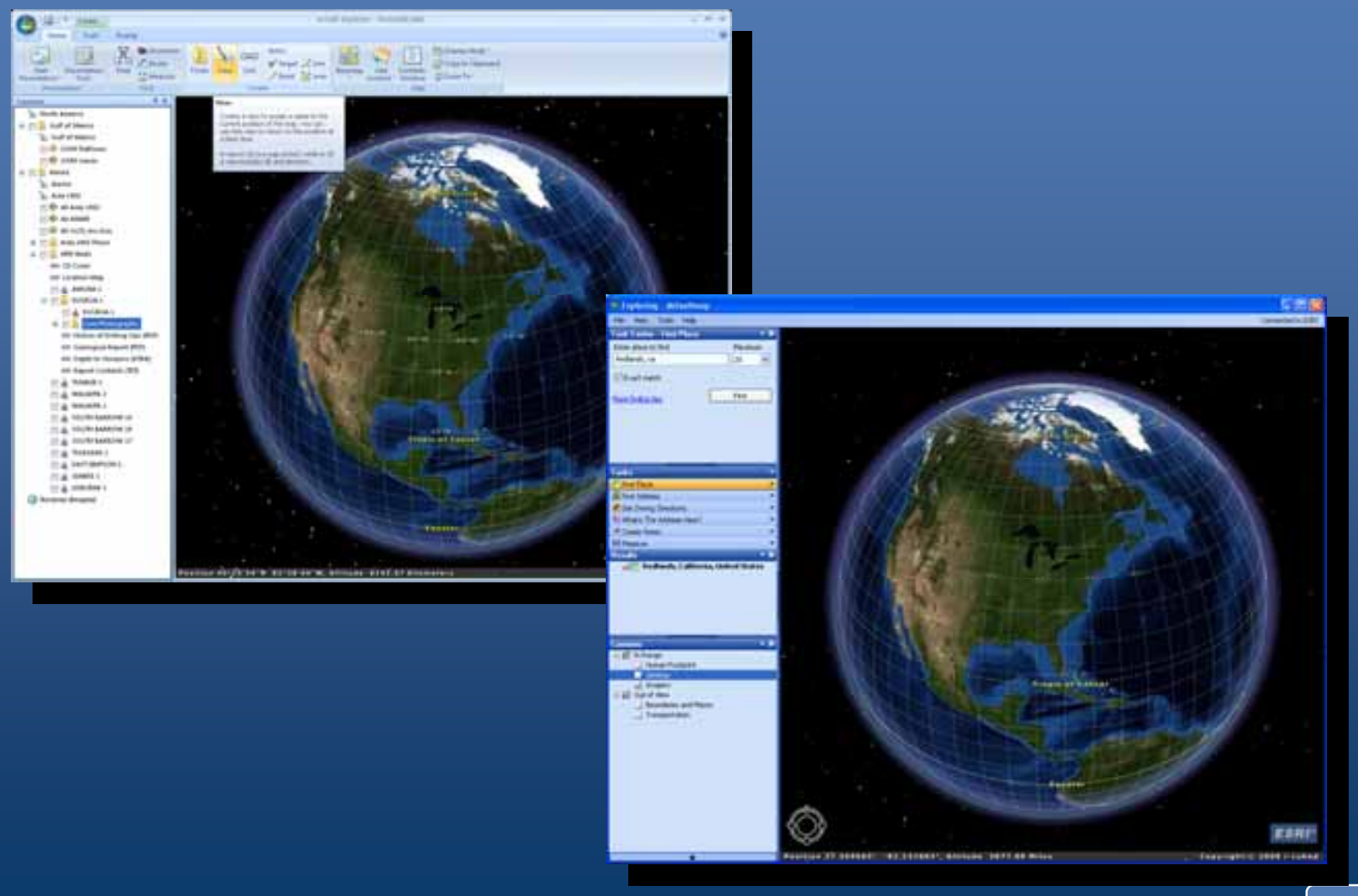

**ESRI**

#### ArcGIS Explorer 900 and 500

- $\bullet$  Can exist side by side
- Functionally overlapping, but different implementations
- Same data support
	- 900 supports additional types
- 500 NMF map files can be opened in 900
- 500 NMF results and layers can be opened in 900
	- 900 introduces NMC files
- $\bullet$  Tasks become tools
	- $-$  Recompile/build with 900 SDK

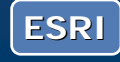

## ArcGIS Explorer 900 ArcGIS Explorer 900

Themes for this release

- New user experience
	- Fully modernized, easy & intuitive
	- Integrated 2D/3D display
- $\bullet$  Enhanced presentation capabilities
	- An ideal way to communicate geographically
- Easier Customization (application configuration)
	- $-$  Easy to tailor for specific audiences or uses
	- Easy to administer
- Better Integration
	- ArcGIS Online
	- Layers and layer packages

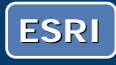

## ArcGIS Explorer 900 ArcGIS Explorer 900 Easy to use

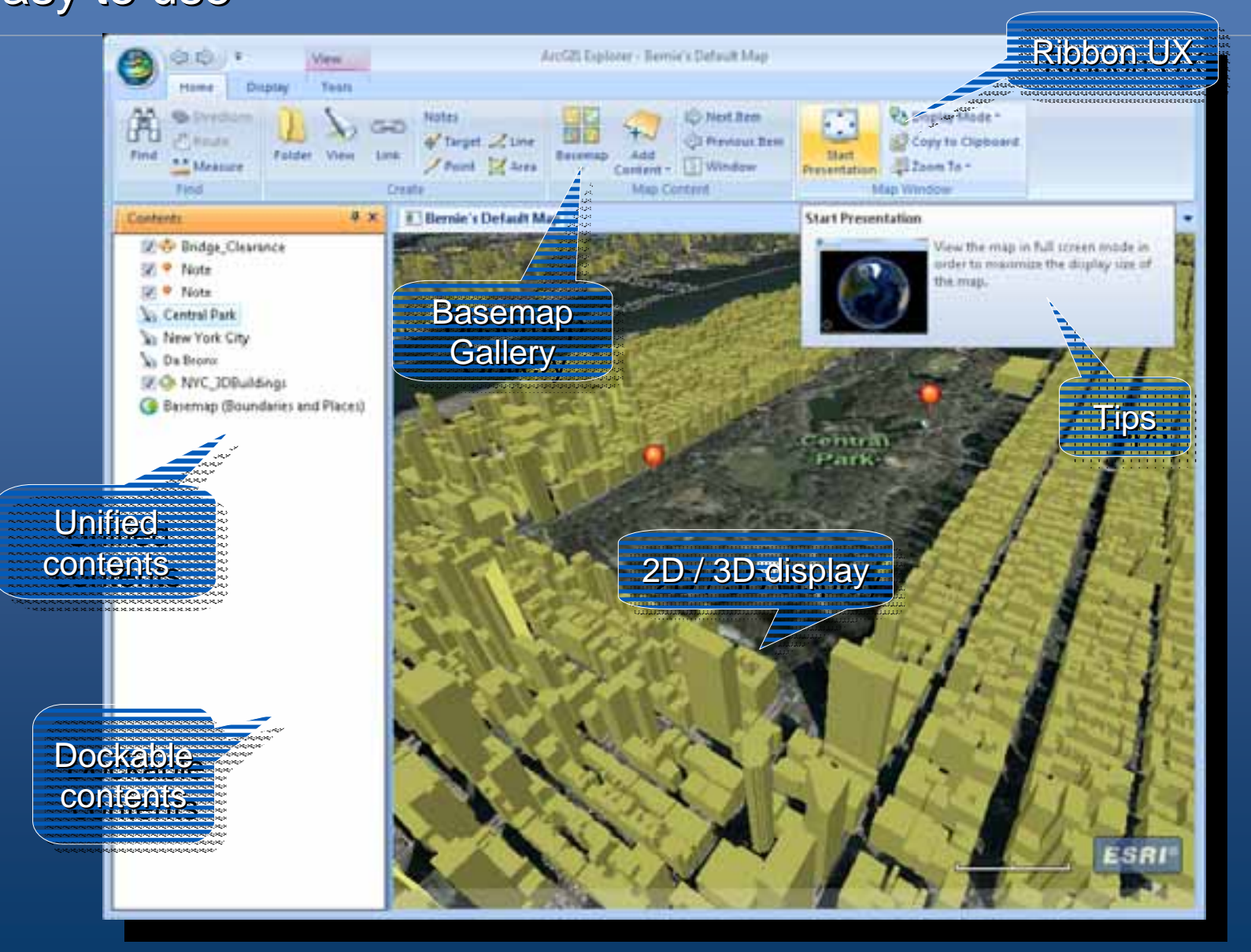

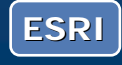

#### ArcGIS Explorer 900 ArcGIS Explorer 900 New Ribbon User Interface

- Improved usability, more intuitive
- Better organization and management of tools & resources

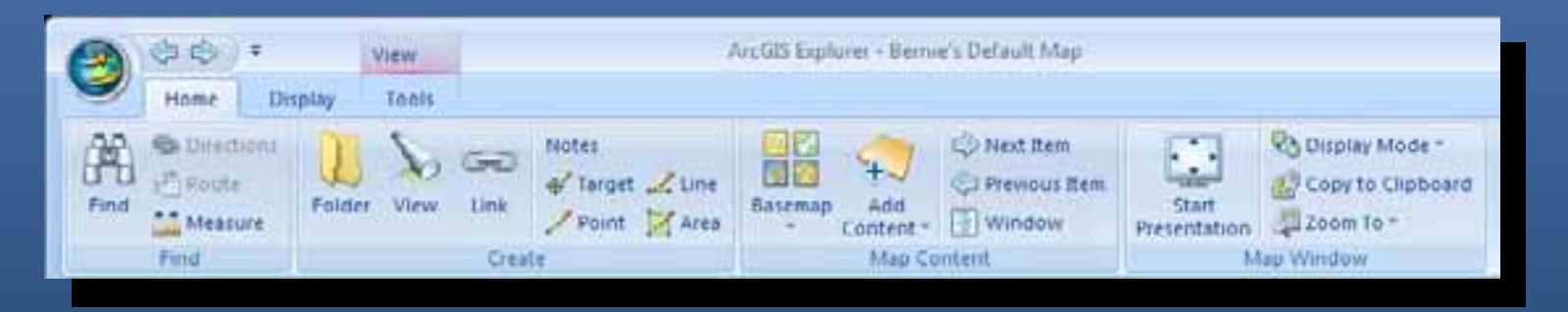

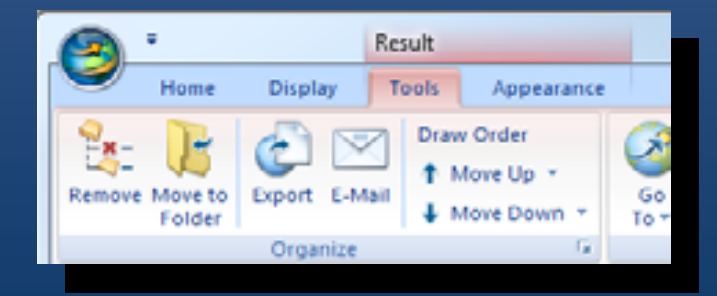

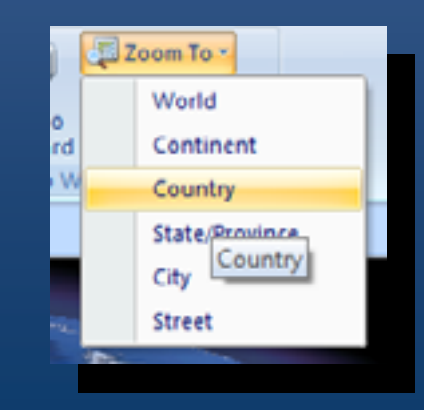

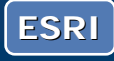

## ArcGIS Explorer 900 ArcGIS Explorer 900

#### **Content**

- Consistent user experience for all map content
- Easy to access ArcGIS Online data
	- Basemap galleries
	- ArcGIS Online sharing

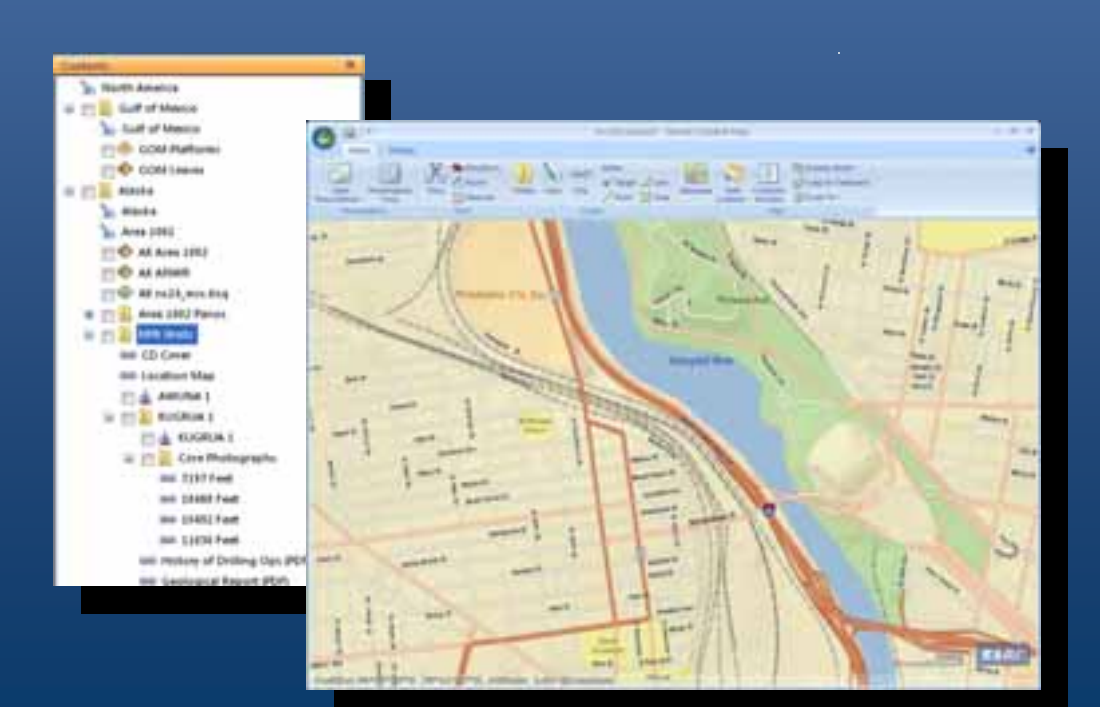

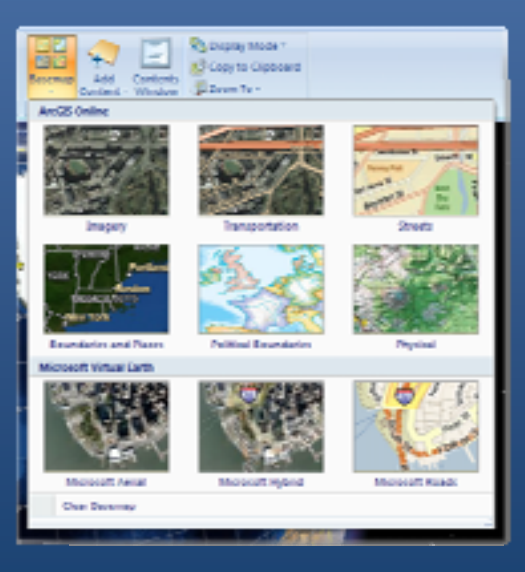

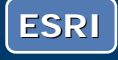

## ArcGIS Explorer 900 Integrated 2D/3D Display

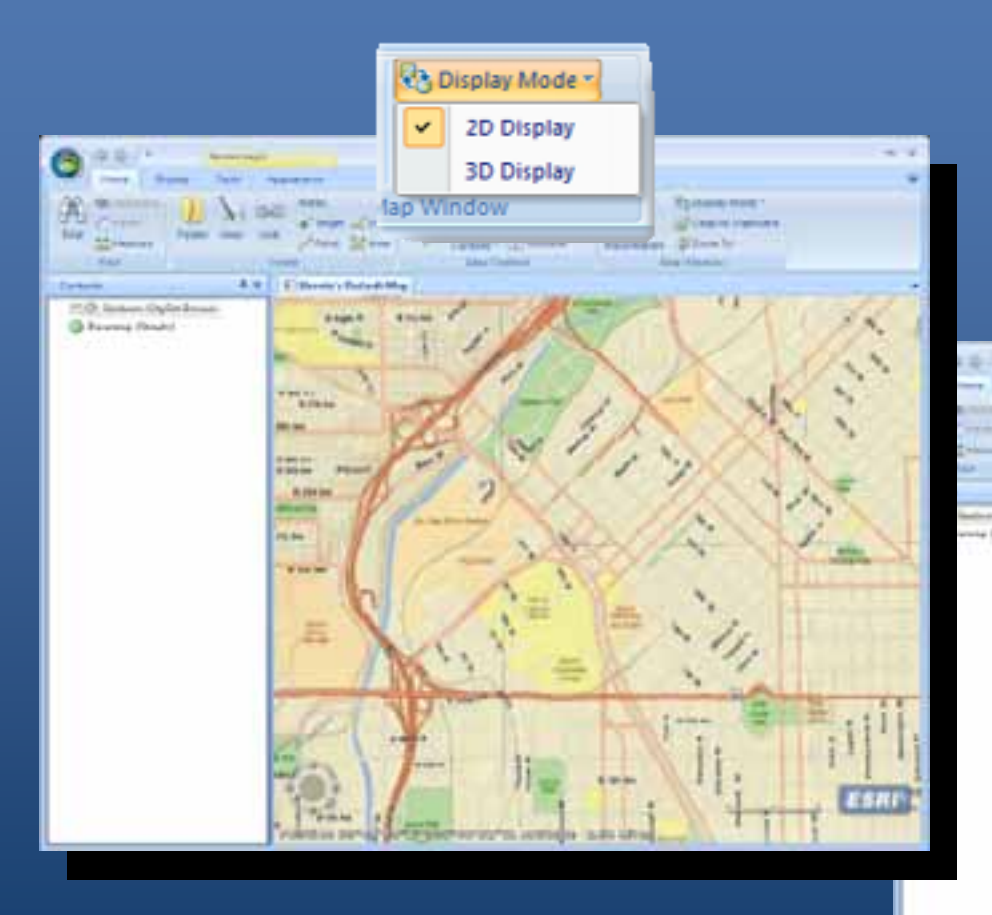

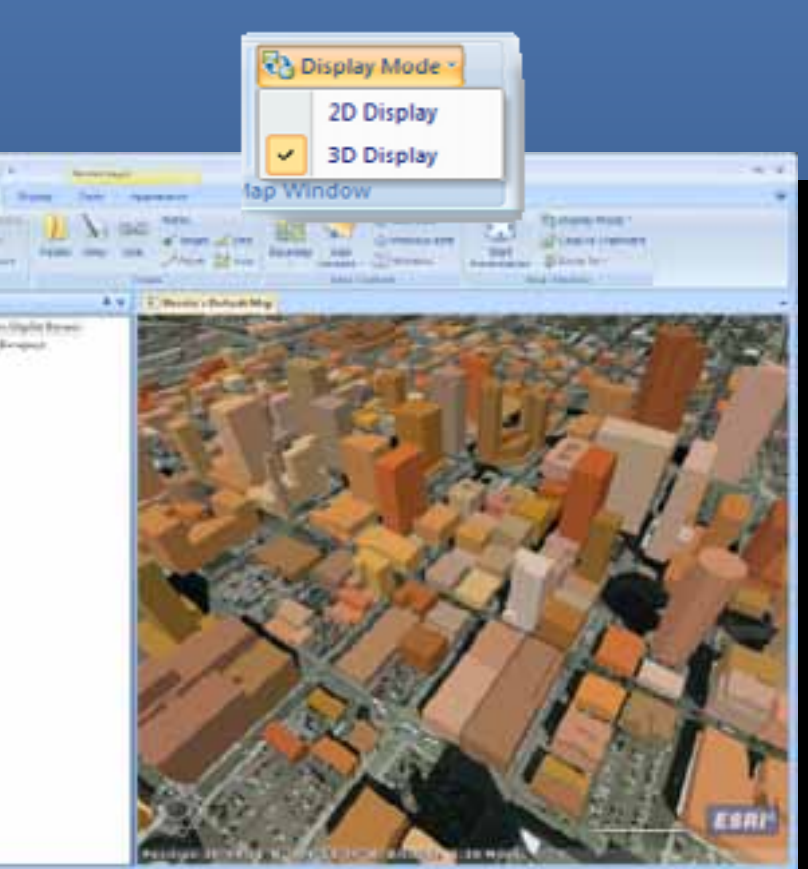

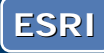

# ArcGIS Explorer 900 ArcGIS Explorer 900

#### **Enhanced data**

- Better performance
- $\bullet~$  New types (layer files and packages)
- Improved KML/Z
	- KML contents
	- Regionated KML

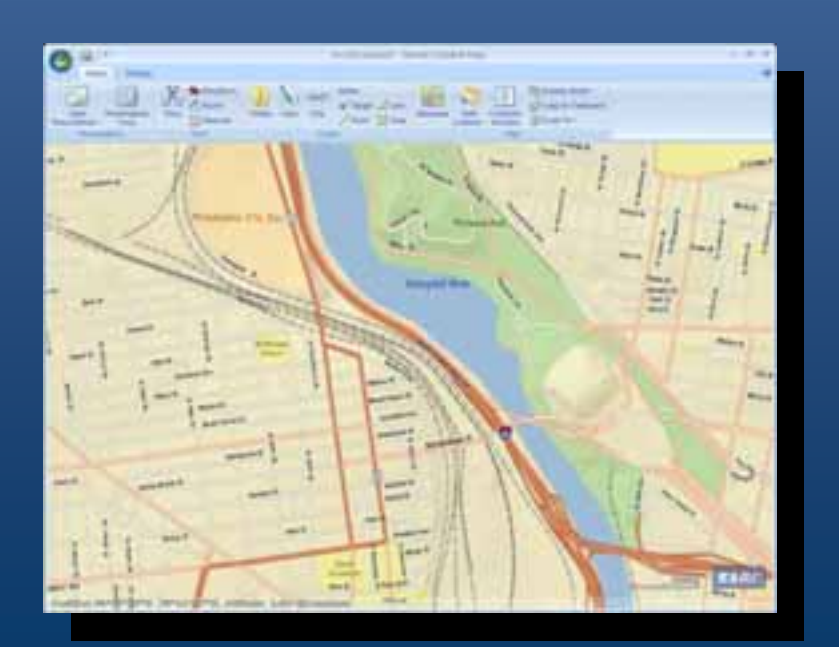

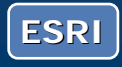

# ArcGIS Explorer 900 ArcGIS Explorer 900

#### Virtual Earth services

- Free with ArcGIS Desktop
- Subscription for standalone use

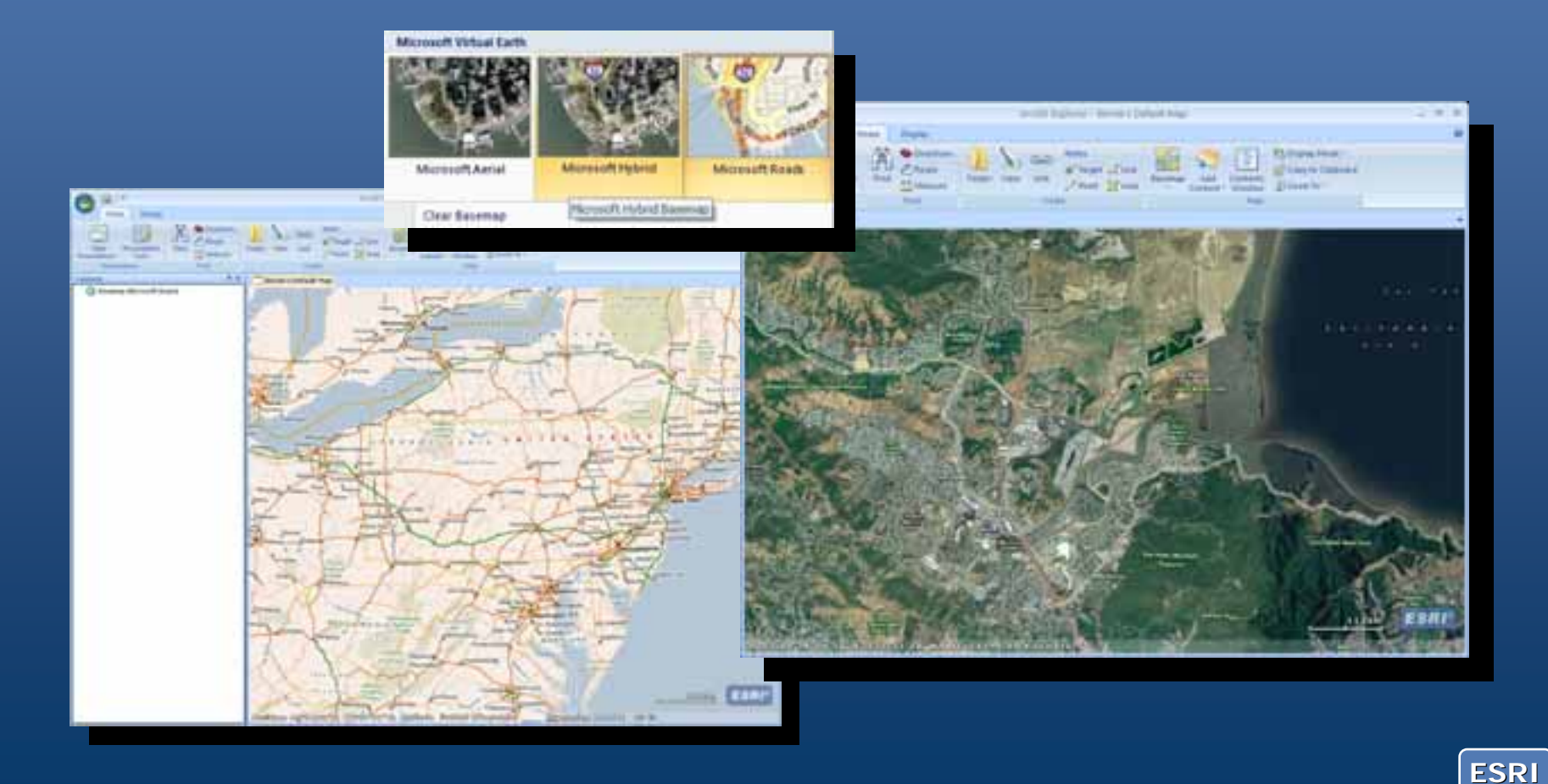

# **Demonstration**

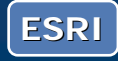

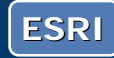

### ArcGIS Explorer 900 ArcGIS Explorer 900 ArcGIS 9.3.1 Layer Packages

- Author and package using ArcGIS Desktop (ArcMap and ArcGlobe) (ArcMap and ArcGlobe)
- $\bullet~$  All data types, including services
- By reference, or include data in package

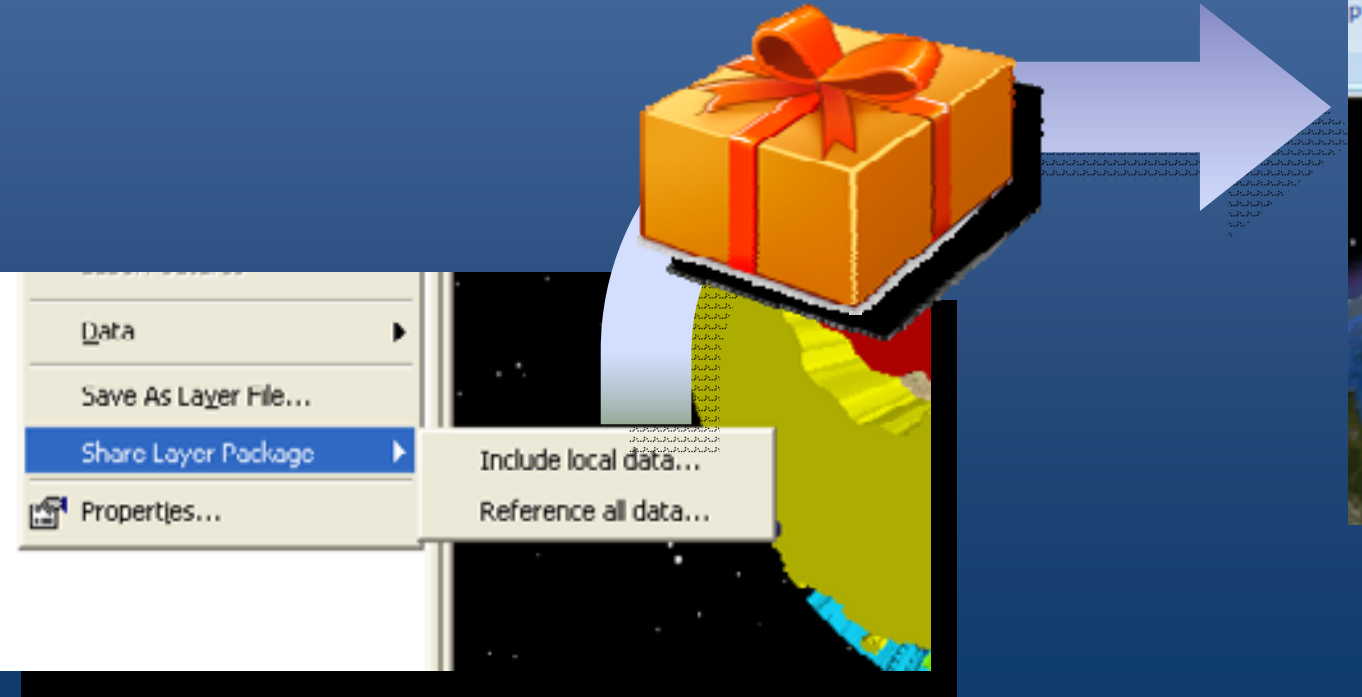

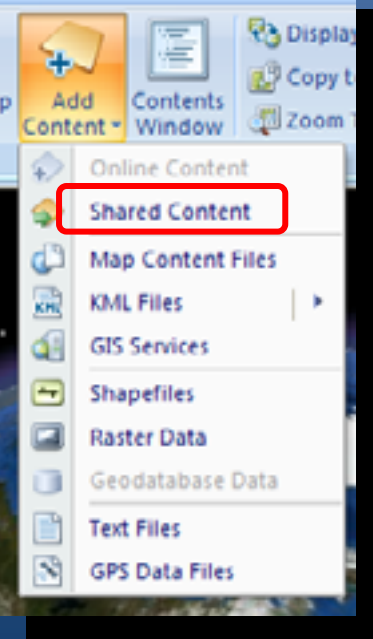

**ESRI**

#### ArcGIS Explorer 900 ArcGIS Explorer 900 **ArcGIS Online Sharing**

#### • Search, share, organize, and use data

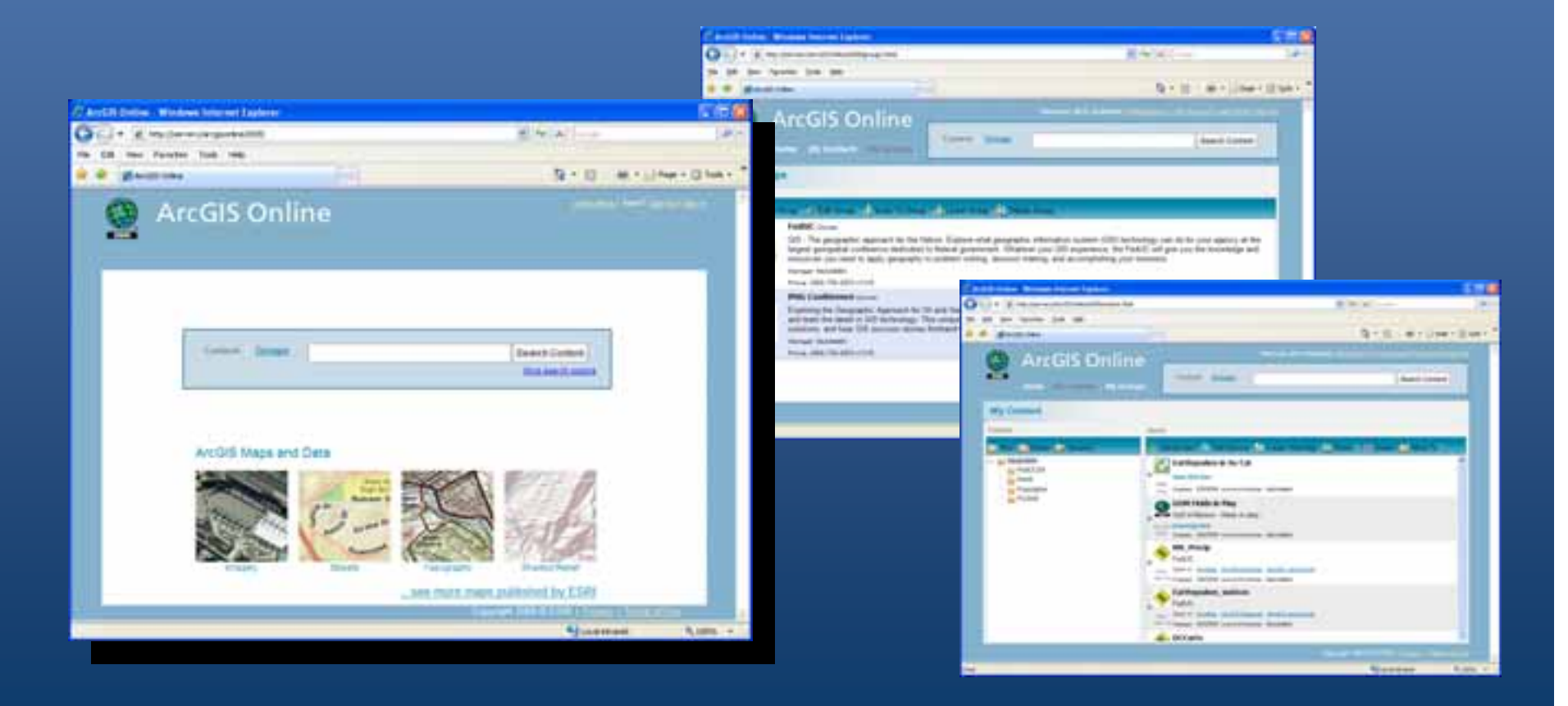

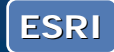

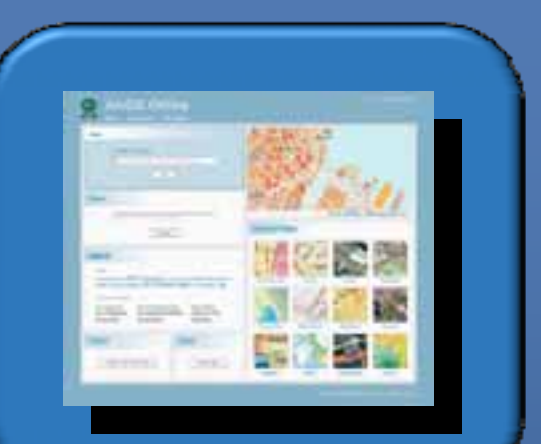

ArcGIS Explorer is connected to ArcGIS Online

ArcGIS Online provides Explorer's basemaps and layers, and powers its tools

ArcGIS Online

Default maps & galleries galleries galleries

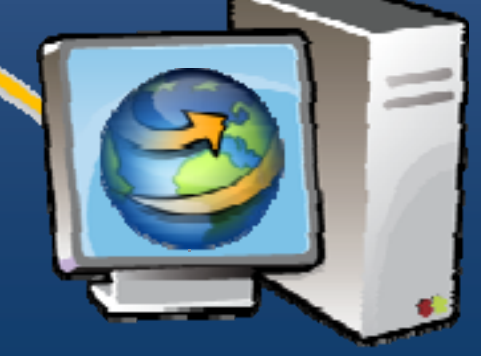

ArcGIS Explorer

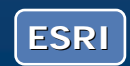

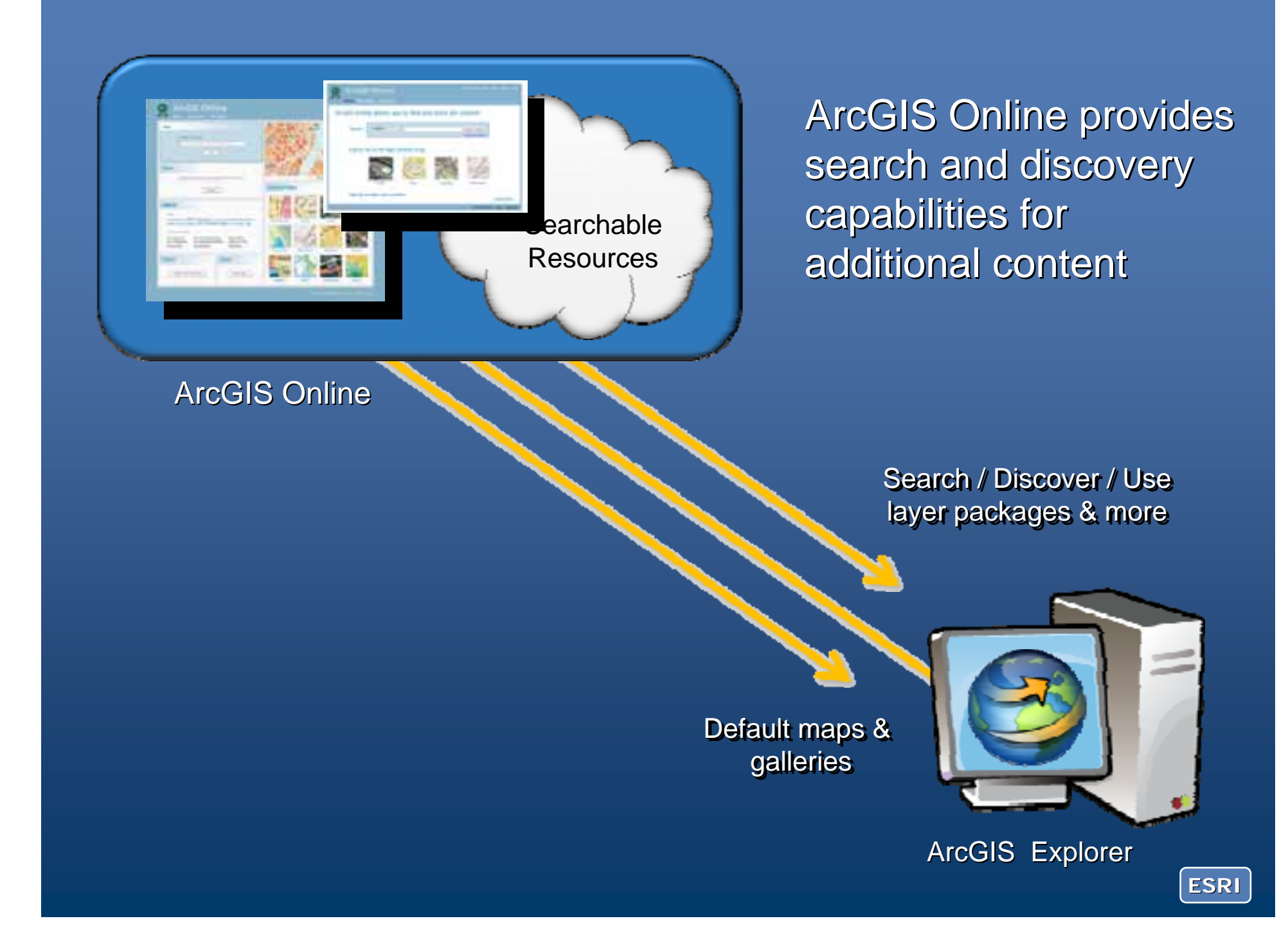

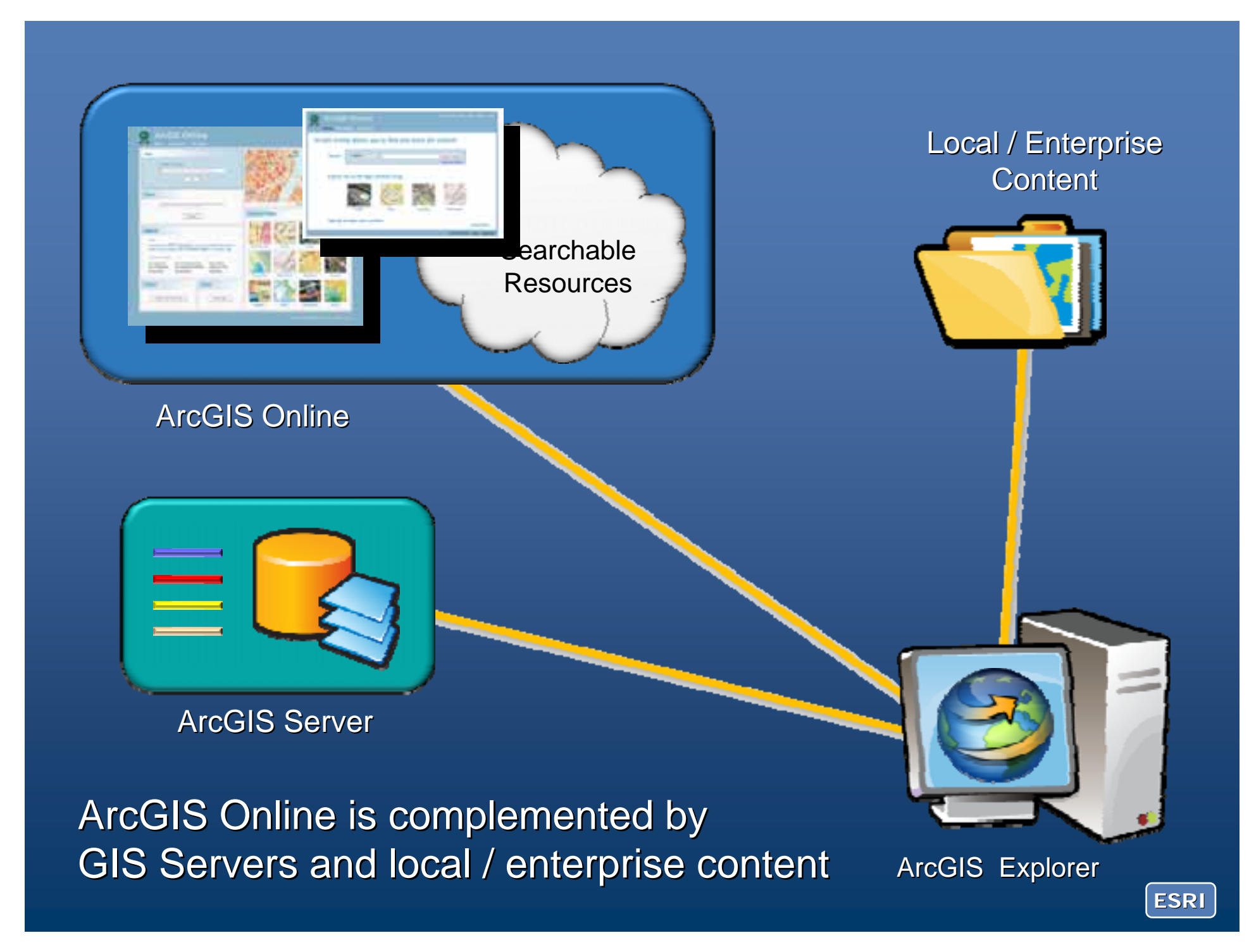

# **Demonstration**

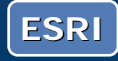

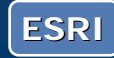

#### ArcGIS Explorer 900 ArcGIS Explorer 900 **Presentations**

### • Author, present, share

- Control layer visibility, popups, etc.
- $\bullet$  Full-screen display

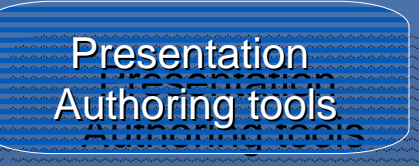

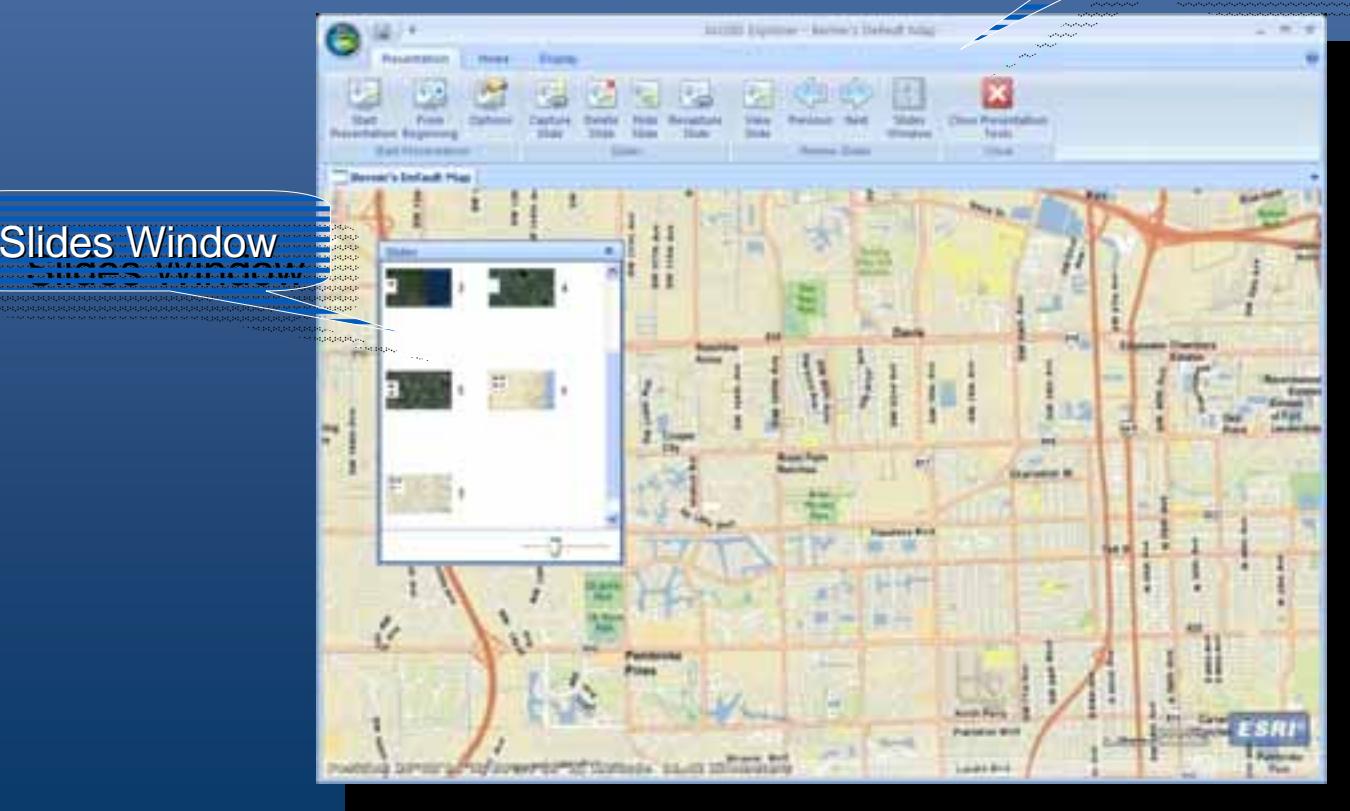

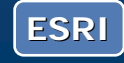

## ArcGIS Explorer 900 ArcGIS Explorer 900

Home and Application Configurations

- Configure ribbon, tabs, tools
- $\bullet\,$  Logo, north arrow, startup banner
- Startup maps and basemap galleries

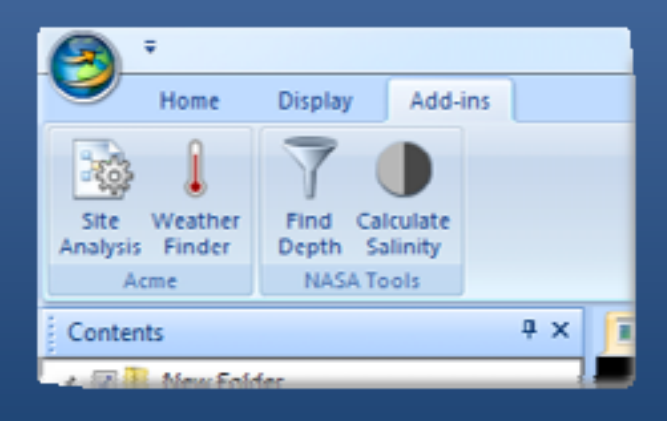

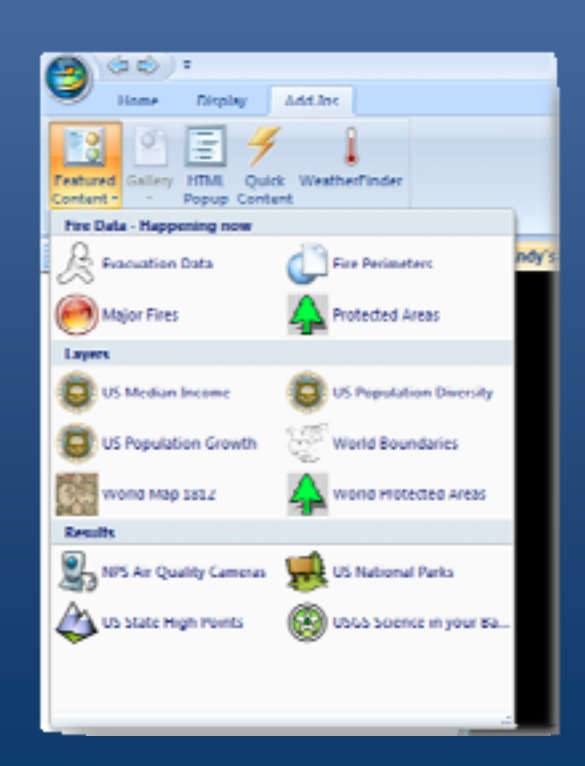

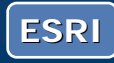

## ArcGIS Explorer 900

**Home and Application Configurations** 

- No programming required
- $\bullet~$  Easy to centrally manage and deploy throughout an organization

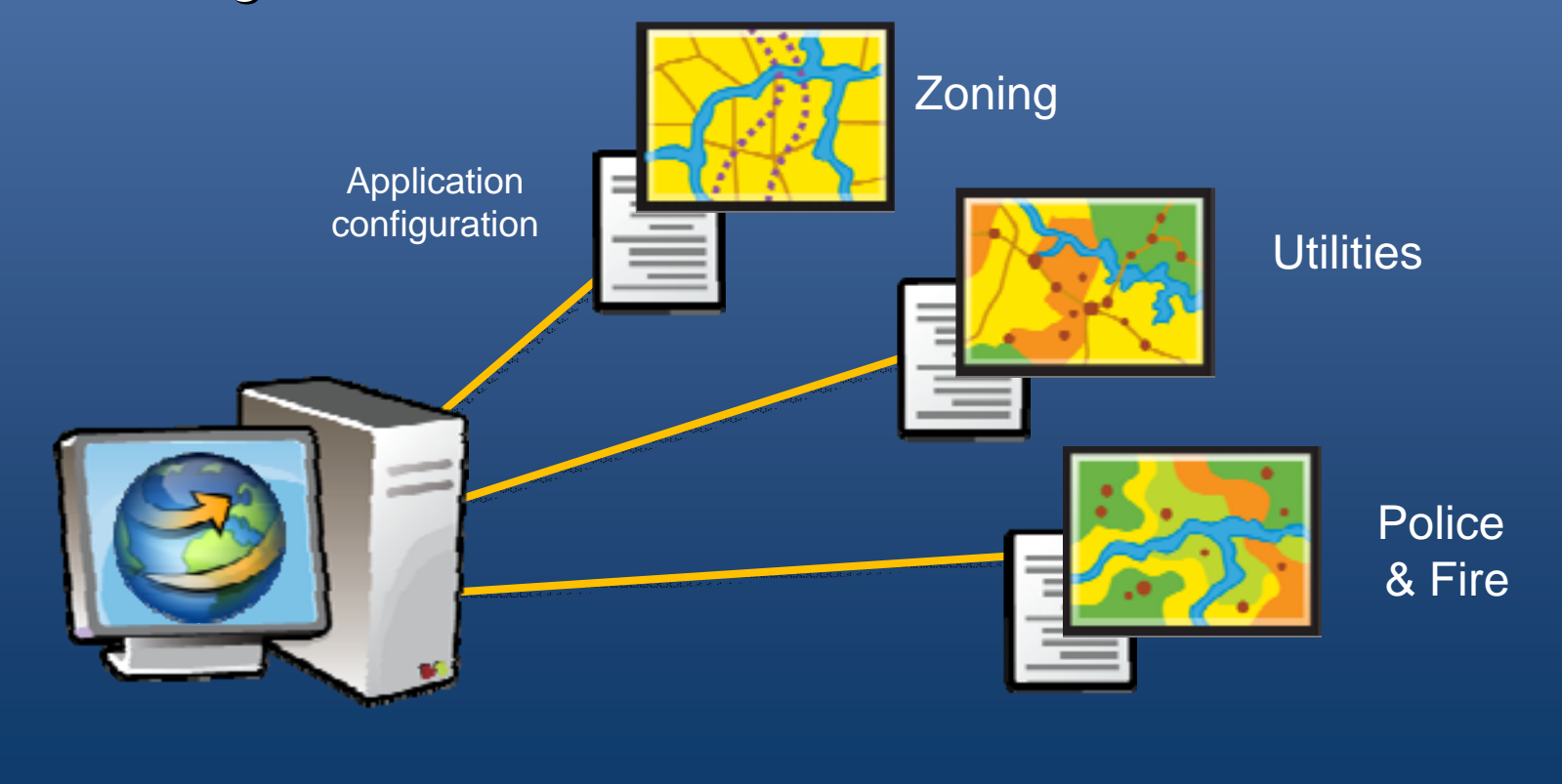

**ESRI**

# **Demonstration**

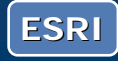

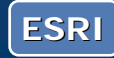

#### ArcGIS Explorer 900 ArcGIS Explorer 900 Localization

• Multiple languages supported

- User interface
- Help
- Resource Center

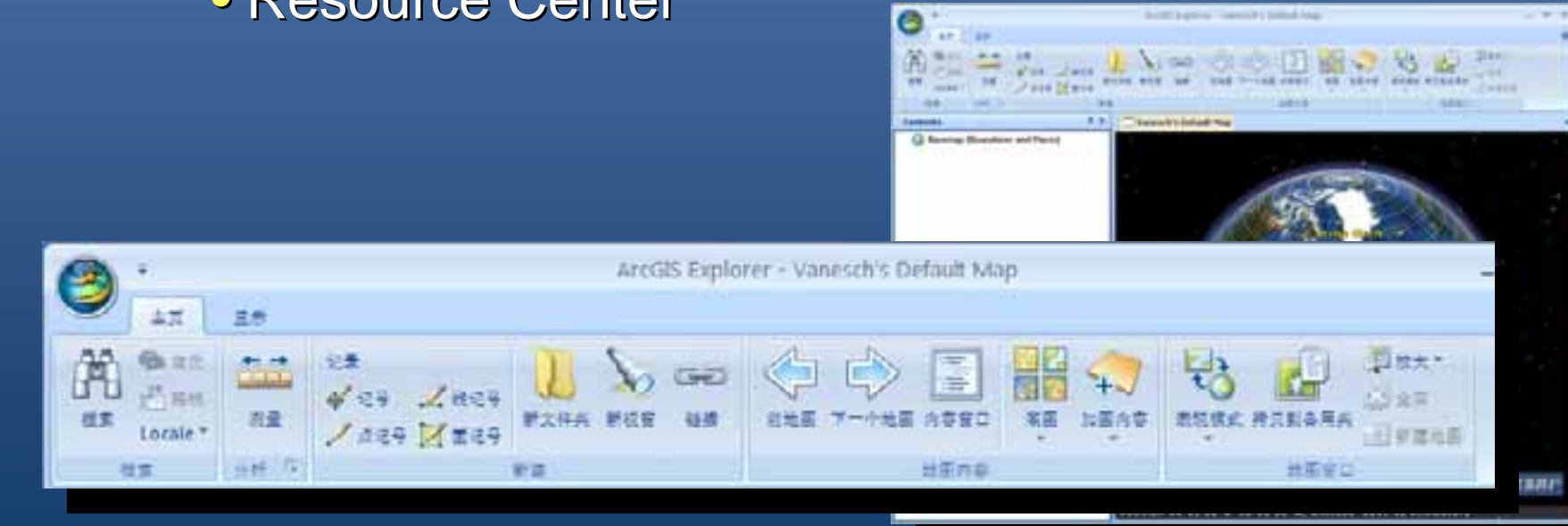

### ArcGIS Explorer 900 ArcGIS Explorer 900 **SDK**

- Powerful object model for developers
- Create new tools, add-ins

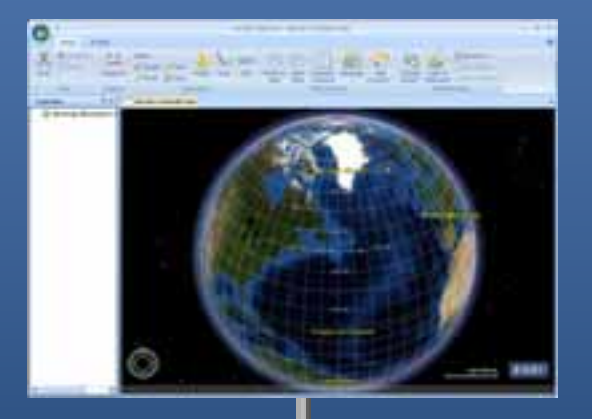

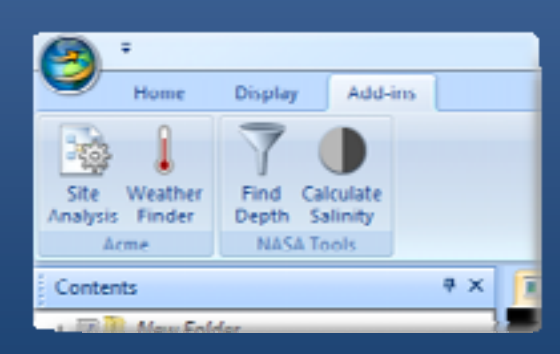

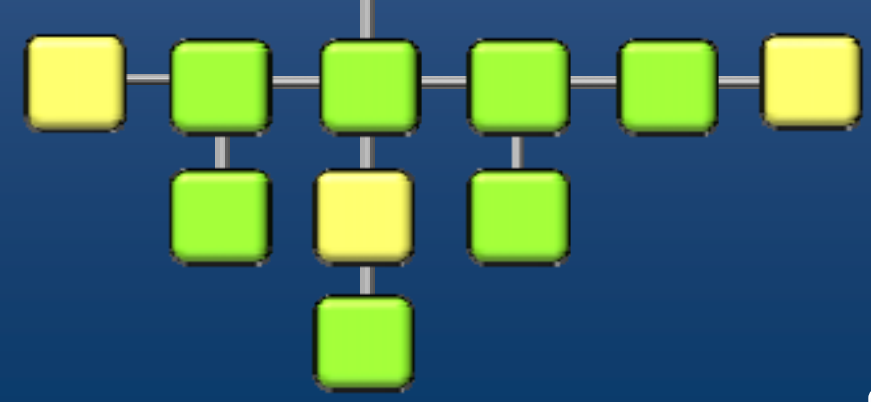

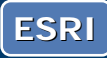

## **Key Points**

- $\bullet$  Free, easy to use
- Supports lots of different data
- Can add your own data
- Customizable, extensible
- $\bullet$  Use for
	- $-$  exploration, visualization
	- authoring, sharing
	- $\hspace{0.1mm}-\hspace{0.1mm}$  presentation, communication
- Fits into a wide variety of workflows and patterns

*For geographic information users and GIS Analysts that want to provide broader and GIS Analysts that want to provide broader access to GIS data and capabilities access to GIS data and capabilities*

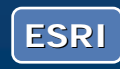

**For more information contact: For more information contact:**

**bszukalski@esri.com bszukalski@esri.com**

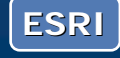